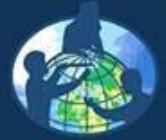

O PROGRAMA **GLOBE** Um Programa Internacional de Educação e Ciência

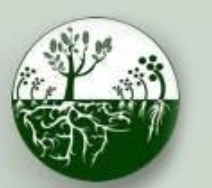

**Biosfera Ciclo do Carbono Protocolos de Campo do Local Não Padrão**

# Local Não Padrão Protocolos do Ciclo de Carbono

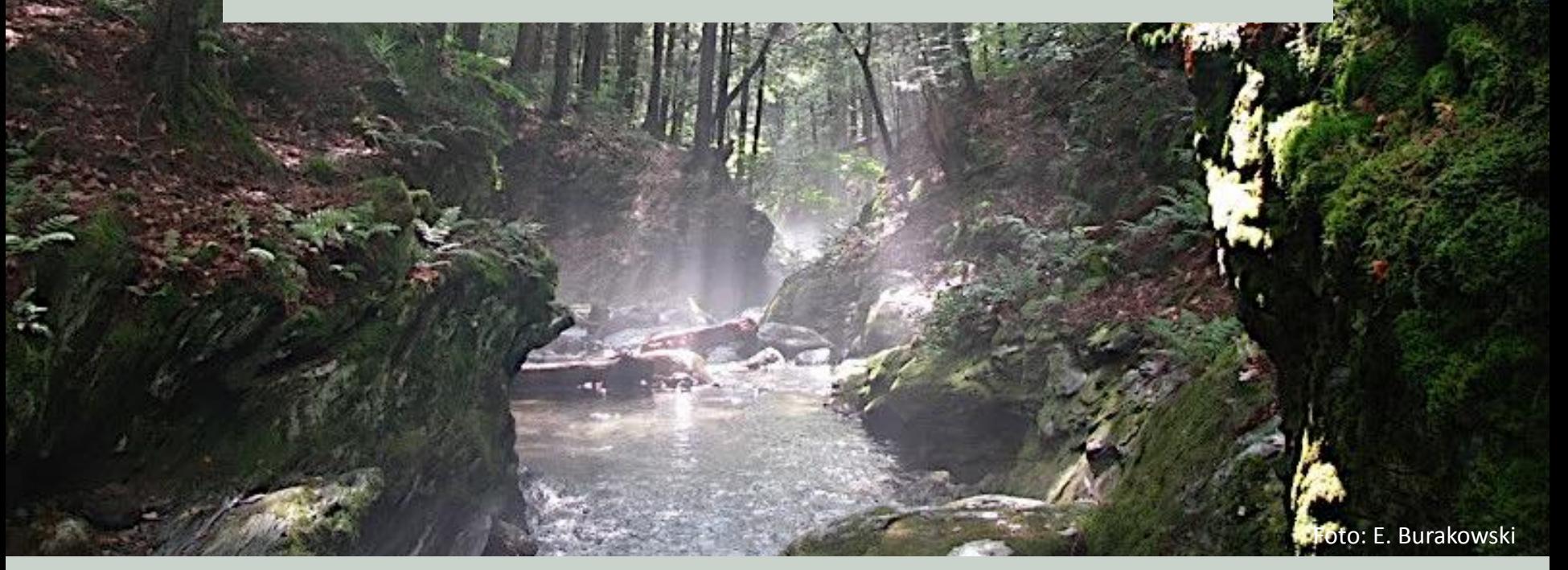

Leia o conteúdo do módulo e faça o teste a seguir para ganhar a Biosfera do GLOBE: Certificado Não Padrão do Ciclo de Carbono.

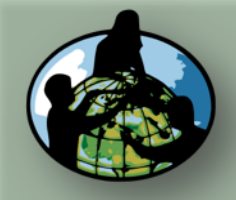

**B.Objetivos de Aprendizado**

**C.O que é o Ciclo de Carbono?**

**D. Visão Geral das Medições de Campo**

**E. Atividades de Aprendizado em Campo**

**F. Configuração e Seleção do Local**

**G. Protocolos das Árvores, Arbustos/Mudas e Herbáceas**

**H. Insira os dados na página do GLOBE na internet**

**I. Entenda Seus Dados**

**J. Pergunte a Si Mesmo**

**K. Outras Informações**

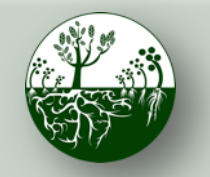

 **B i o s f e r a C i c l o d o C a r b o n o Visão Geral**

**Protocolos de Campo do Local Não Padrão**

# Visão Geral

Este módulo...

- Analisa por que o carbono é um elemento importante para os ecossistemas e como ele circula por eles
- Mostra como determinar se você tem um local *padrão* ou *não padrão*.
- Demonstra como configurar um local de amostra padrão
- Fornece instruções passo a passo para protocolos
- Descreve como inserir dados na página do GLOBE na internet
- Ajuda você a entender seus dados

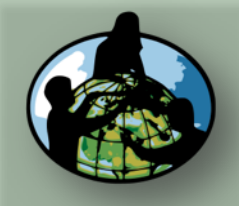

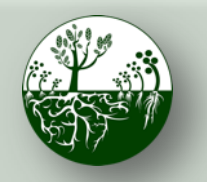

**Protocolos de Campo do Local Não Padrão**

**B.Objetivos de Aprendizado**

**A. Visão Geral**

**C.O que é o Ciclo de Carbono?**

**D. Visão Geral das Medições de Campo**

**E. Atividades de Aprendizado em Campo**

**F. Configuração e Seleção do Local**

**G. Protocolos das Árvores, Arbustos/Mudas e Herbáceas**

**H. Insira os dados na página do GLOBE na internet**

**I. Entenda Seus Dados**

**J. Pergunte a Si Mesmo**

**K. Outras Informações**

# Objetivos de Aprendizado

Após a conclusão deste módulo, você será capaz de:

- Descrever os principais reservatórios e fluxos do ciclo do carbono
- Realizar medições de campo para avaliar o armazenamento de carbono e o crescimento vegetal em um local de campo e carregar os dados no banco de dados do GLOBE
- Entender os recursos disponíveis para ajudá-lo a analisar e interpretar seus dados

Tempo estimado para a conclusão do módulo: 2 horas

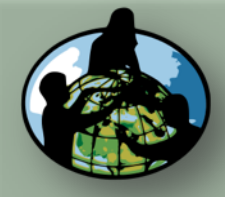

**B.Objetivos de Aprendizado**

#### **C.O que é o Ciclo de Carbono?**

**D. Visão Geral das Medições de Campo**

**E. Atividades de Aprendizado em Campo**

**F. Configuração e Seleção do Local**

**G. Protocolos das Árvores, Arbustos/Mudas e Herbáceas**

**H. Insira os dados na página do GLOBE na internet**

**I. Entenda Seus Dados**

**J. Pergunte a Si Mesmo**

**K. Outras Informações**

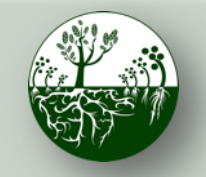

Biosfera **Constitution** Ciclo do Carbono

**O que** é o Ciclo de Carbono?

### **Protocolos de Campo do Local Não Padrão**

# Revisão: O que é o Ciclo de Carbono?

Carbono é o elemento mais abundante nos seres vivos. Está presente, também, na atmosfera, no solo, nos oceanos e na crosta do planeta. O **Ciclo Global do Carbono** é a movimentação do carbono entre a atmosfera, o solo e os oceanos.

O ciclo global do carbono é um regulador chave do sistema climático da Terra e é fundamental para o funcionamento do ecossistema. O aumento do CO2 é o principal contribuinte das mudanças climáticas. Compreender os ciclos dos ecossistemas e como armazenam carbono é essencial para entender as soluções para as mudanças climáticas.

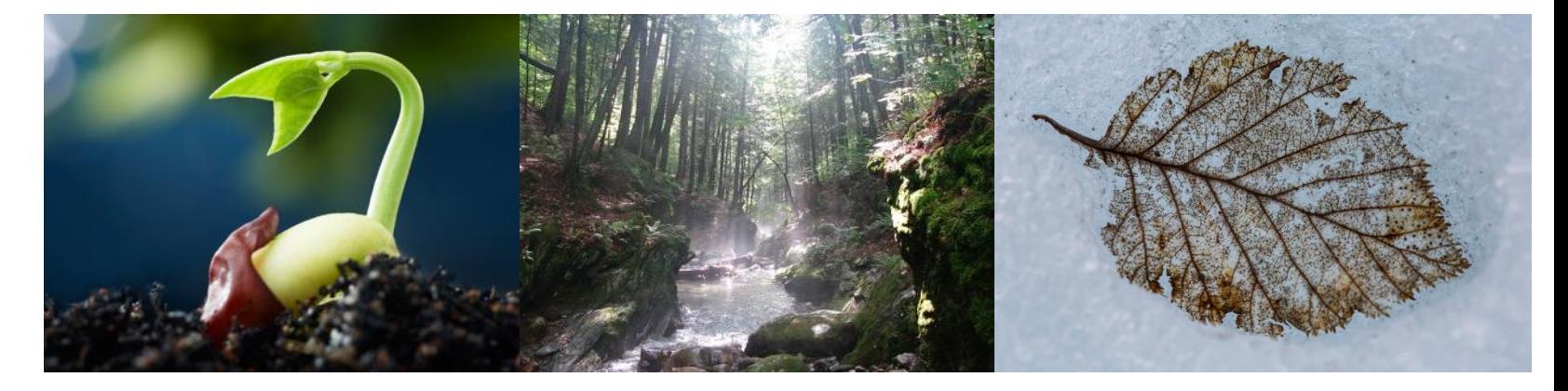

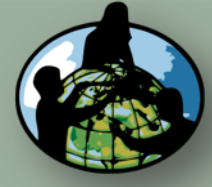

**B.Objetivos de Aprendizado**

### **C.O que é o Ciclo de Carbono?**

**D. Visão Geral das Medições de Campo**

**E. Atividades de Aprendizado em Campo**

**F. Configuração e Seleção do Local**

**G. Protocolos das Árvores, Arbustos/Mudas e Herbáceas**

**H. Insira os dados na página do GLOBE na internet**

**I. Entenda Seus Dados**

**J. Pergunte a Si Mesmo**

**K. Outras Informações**

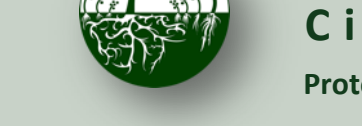

Biosfera **Research Ciclo do Carbono** 

**Protocolos de Campo do Local Não Padrão**

**O que** é o Ciclo de Carbono?

# Revisão: O Ciclo de Carbono

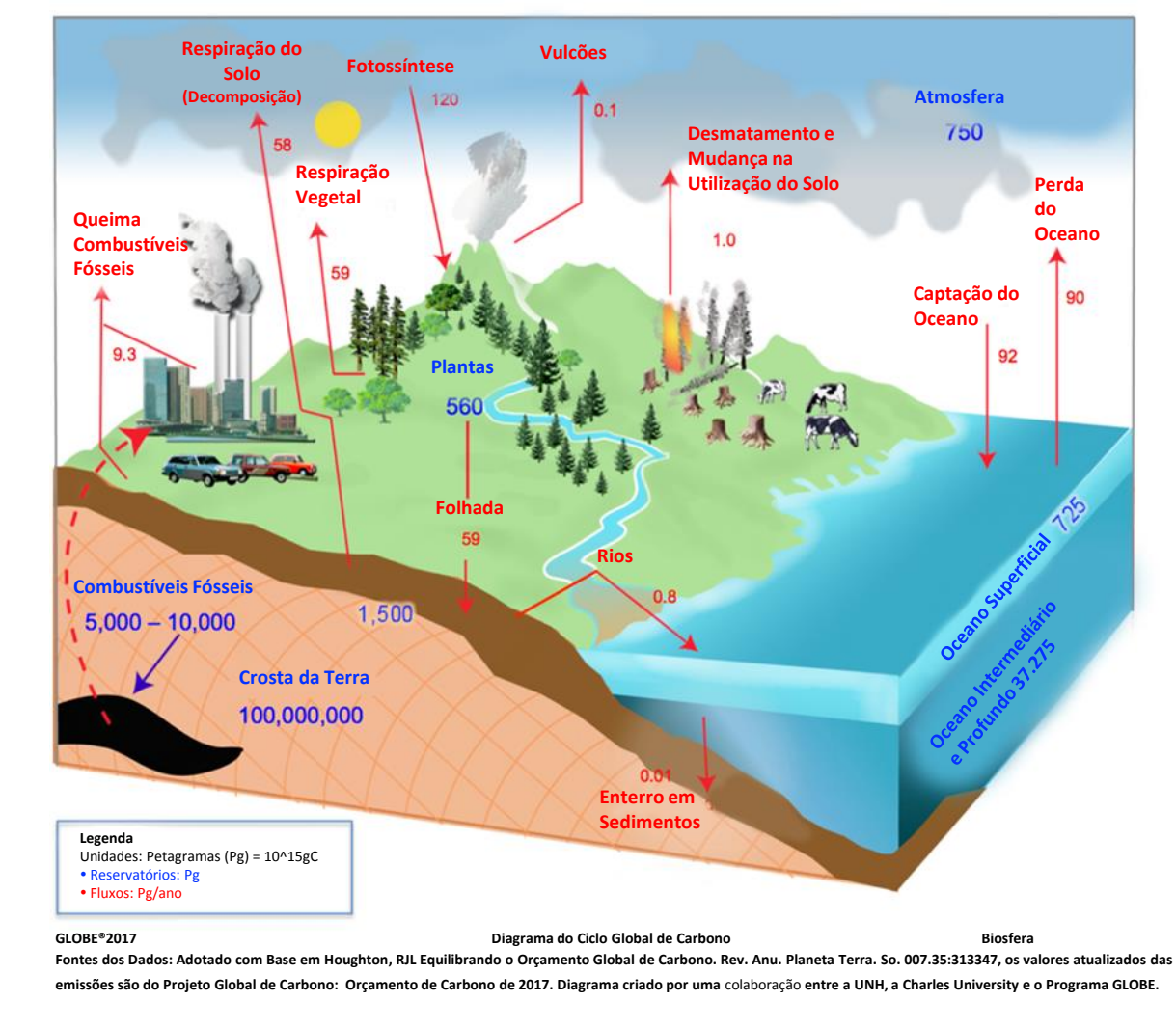

### Reservatórios de Carbono:

Um local de reunião de carbonos, medidos em Petagramas (Pg)

### Fluxos de Carbono:

Movimentação do carbono entre reservatórios, medida em Petagramas/ano (Pg/ano)

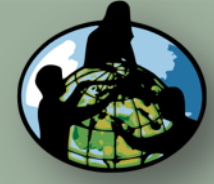

**B.Objetivos de Aprendizado**

**C.O que é o Ciclo de Carbono?**

**D. Visão Geral das Medições de Campo**

**E. Atividades de Aprendizado em Campo**

**F. Configuração e Seleção do Local**

**G. Protocolos das Árvores, Arbustos/Mudas e Herbáceas**

**H. Insira os dados na página do GLOBE na internet**

**I. Entenda Seus Dados**

**J. Pergunte a Si Mesmo**

**K. Outras Informações**

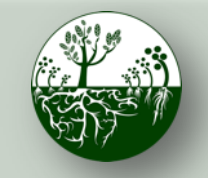

Biosfera **Constitution** Ciclo do Carbono

**Protocolos de Campo do Local Não Padrão**

**O que** é o Ciclo de Carbono?

# Revisão: Por Que Coletar Dados de Carbono?

Os cientistas coletam dados do ciclo de carbono para entender como os ecossistemas terrestres reagem a temperaturas mais quentes e níveis de CO2 mais elevados.

Os dados do ciclo de carbono coletados com o GLOBE contribuem para uma melhor compreensão da relação entre o armazenamento de carbono em plantas e o clima da superfície.

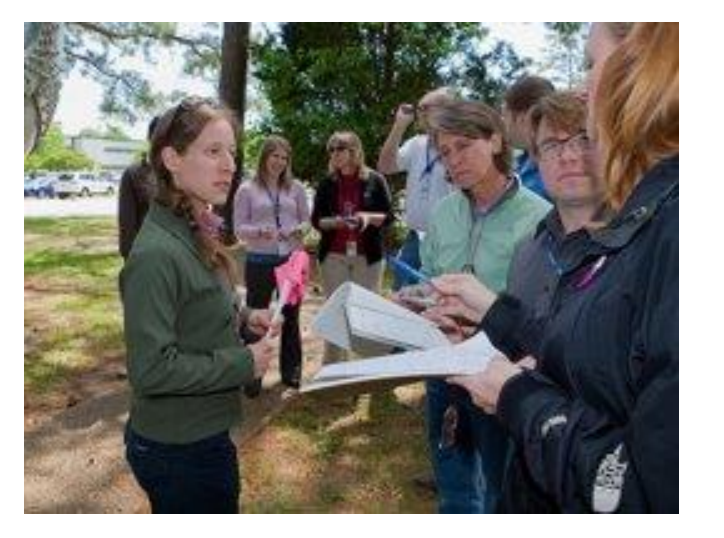

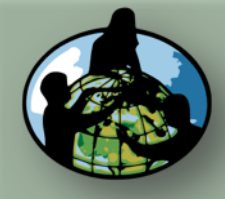

**B.Objetivos de Aprendizado**

**C.O que é o Ciclo de Carbono?**

**D. Visão Geral das Medições de Campo**

**E. Atividades de Aprendizado em Campo**

**F. Configuração e Seleção do Local**

**G. Protocolos das Árvores, Arbustos/Mudas e Herbáceas**

**H. Insira os dados na página do GLOBE na internet**

**I. Entenda Seus Dados**

**J. Pergunte a Si Mesmo**

**K. Outras Informações**

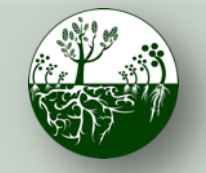

Biosfera **Constitution** Ciclo do Carbono

**Medições de Campo Visão Geral**

**Protocolos de Campo do Local Não Padrão**

### Fluxograma dos Protocolos de Campo

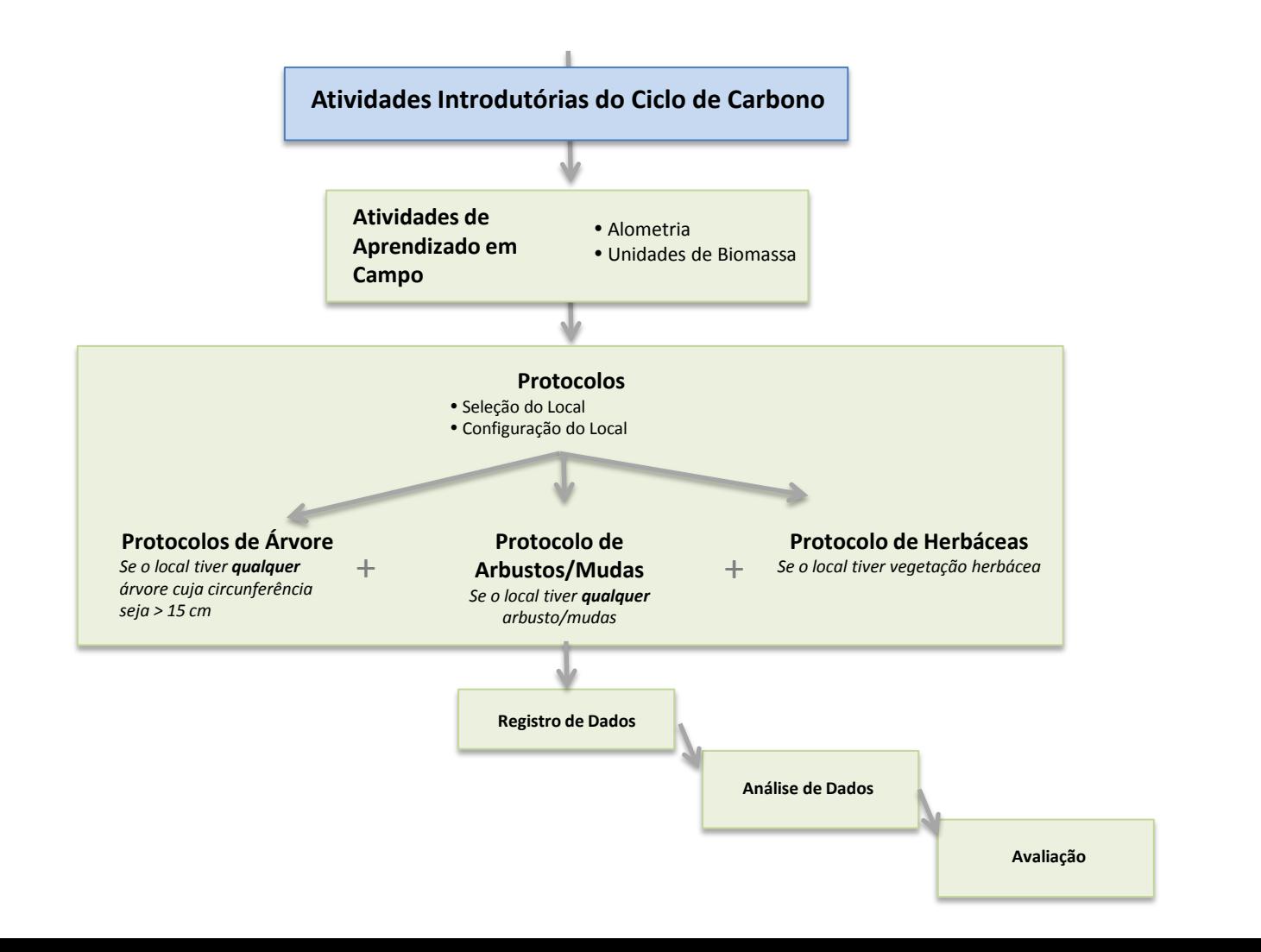

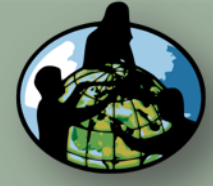

**B.Objetivos de Aprendizado**

**C.O que é o Ciclo de Carbono?**

**D. Visão Geral das Medições de Campo**

**E. Atividades de Aprendizado em Campo**

**F. Configuração e Seleção do Local**

**G. Protocolos das Árvores, Arbustos/Mudas e Herbáceas**

**H. Insira os dados na página do GLOBE na internet**

**I. Entenda Seus Dados**

**J. Pergunte a Si Mesmo**

**K. Outras Informações**

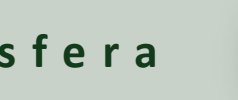

Biosfera **Constitution** Ciclo do Carbono

**Protocolos de Campo do Local Não Padrão**

# Exemplos de Perguntas da Pesquisa

Existem muitas perguntas de pesquisa que podem ser exploradas através das medições de campo de carbono. Eis alguns exemplos:

- Quanto carbono há armazenado na vegetação próxima à minha escola?
	- Tipos diferentes de vegetação armazenam quantidades diferentes de carbono?
- Como a captação de carbono pela vegetação do pátio da escola se compara às emissões de carbono da escola (pegada de carbono)?
- Há mais carbono armazenado na população humana global ou nas árvores em [MEU ESTADO]?
- Qual é o padrão em que o armazenamento de carbono e biomassa mudam com o passar do tempo no meu local de amostra? \*Dados de vários anos necessários\*

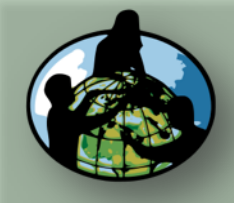

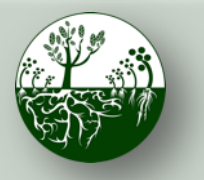

**Protocolos de Campo do Local Não Padrão**

**B.Objetivos de Aprendizado**

**A. Visão Geral**

**C.O que é o Ciclo de Carbono?**

**D. Visão Geral das Medições de Campo**

**E. Atividades de Aprendizado em Campo**

**F. Configuração e Seleção do Local**

**G. Protocolos das Árvores, Arbustos/Mudas e Herbáceas**

**H. Insira os dados na página do GLOBE na internet**

**I. Entenda Seus Dados**

**J. Pergunte a Si Mesmo**

**K. Outras Informações**

## Como se Calcula o Carbono?

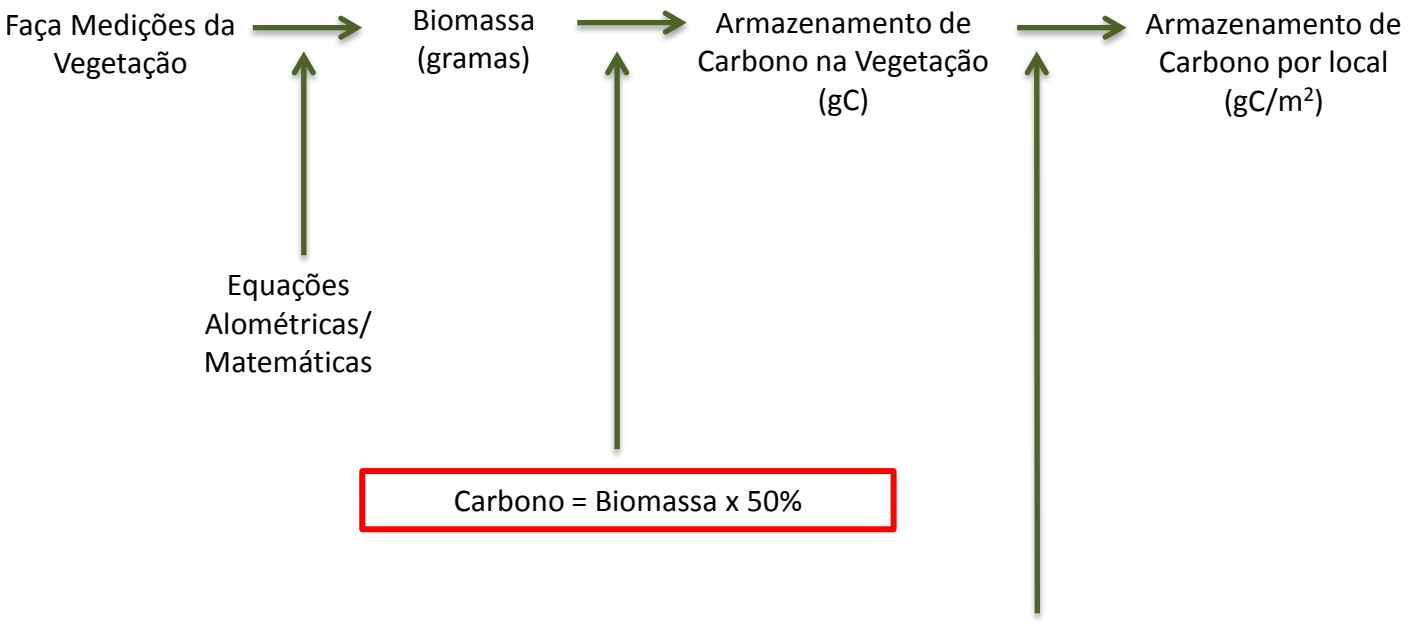

÷ Área do Local de Amostra (m<sup>2</sup>)

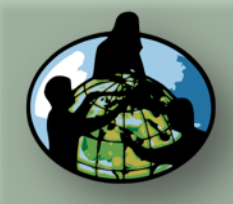

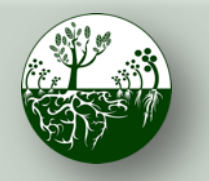

**Medições de Campo Visão Geral**

**Protocolos de Campo do Local Não Padrão**

**A. Visão Geral**

**B.Objetivos de Aprendizado**

**C.O que é o Ciclo de Carbono?**

#### **D. Visão Geral das Medições de Campo**

**E. Atividades de Aprendizado em Campo**

**F. Configuração e Seleção do Local**

**G. Protocolos das Árvores, Arbustos/Mudas e Herbáceas**

**H. Insira os dados na página do GLOBE na internet**

**I. Entenda Seus Dados**

**J. Pergunte a Si Mesmo**

**K. Outras Informações**

# Protocolos de Campo de Carbono do Local Não Padrão

### Para Todos os Locais, Preencher:

- 1. Atividades de Aprendizado em Campo
- 2. Seleção de Local
	- Escolha a localização do seu campo
- 3. Configuração do Local
	- Configure o seu local
	- Determine que vegetação você medirá com base no tamanho das árvores e nas estimativas de % de cobertura

### Preencha alguns ou todos os itens abaixo, dependendo da vegetação existente:

- 1. Como Medir Árvores Protocolo de Apoio
- 2. Protocolos de Árvore
- 3. Protocolo de Arbustos/Mudas
- 4. Protocolo de Herbáceas

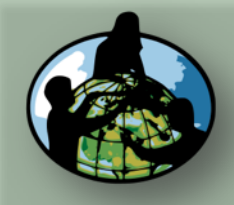

**B.Objetivos de Aprendizado**

**C.O que é o Ciclo de Carbono?**

**D. Visão Geral das Medições de Campo**

#### **E. Atividades de Aprendizado em Campo**

**F. Configuração e Seleção do Local**

**G. Protocolos das Árvores, Arbustos/Mudas e Herbáceas**

**H. Insira os dados na página do GLOBE na internet**

**I. Entenda Seus Dados**

**J. Pergunte a Si Mesmo**

**K. Outras Informações**

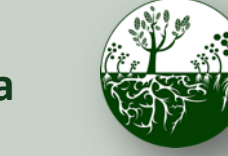

Biosfera **Constitution** Ciclo do Carbono

**Protocolos de Campo do Local Não Padrão**

**Atividades de Aprendizado em Campo**

# Atividades de Aprendizado em Campo

Essas atividades ensinam conceitos e habilidades importantes para entender e realizar Protocolos de Carbono.

- 1. Unidades de Biomassa
- 2. Alometria

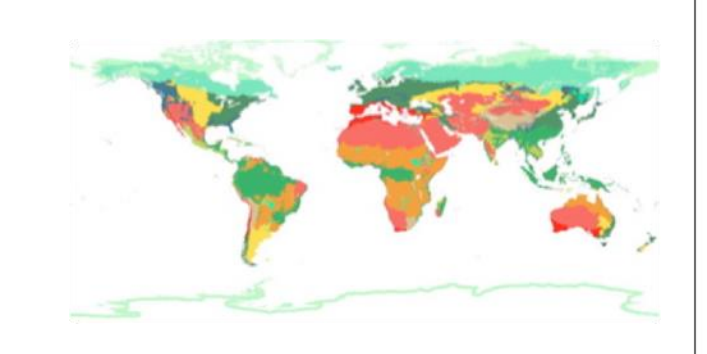

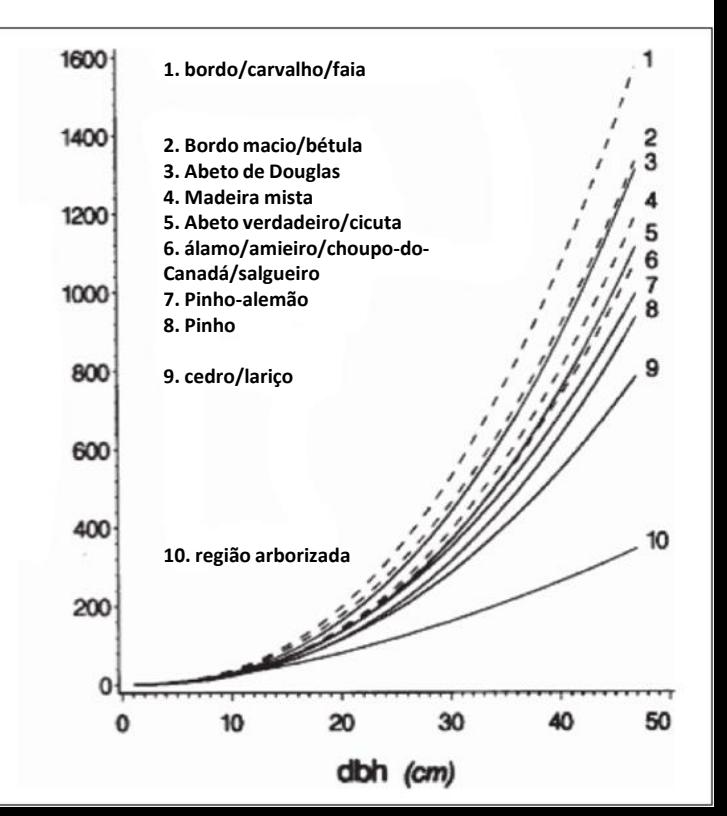

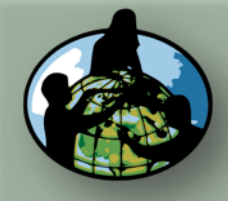

**B.Objetivos de Aprendizado**

**C.O que é o Ciclo de Carbono?**

**D. Visão Geral das Medições de Campo**

#### **E. Atividades de Aprendizado em Campo**

**F. Configuração e Seleção do Local**

**G. Protocolos das Árvores, Arbustos/Mudas e Herbáceas**

**H. Insira os dados na página do GLOBE na internet**

**I. Entenda Seus Dados**

**J. Pergunte a Si Mesmo**

**K. Outras Informações**

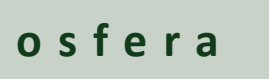

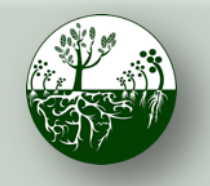

Biosfera **Constitution** Ciclo do Carbono

**Protocolos de Campo do Local Não Padrão**

**Atividades de Aprendizado em Campo**

## Unidades de Biomassa

- Os alunos calculam a biomassa da sala de aula em g/m2.
- Os alunos avaliam como a biomassa mudaria se o tamanho ou a massa de uma área amostral fosse diferente.
- Os alunos classificam os biomas globais da biomassa maior para a menor e comparam sua estimativa com os dados disponíveis.
- Os alunos estimam quanto carbono há armazenado no pátio de sua escola (g C/m2) com base na classificação de seu bioma e no que eles veem.

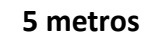

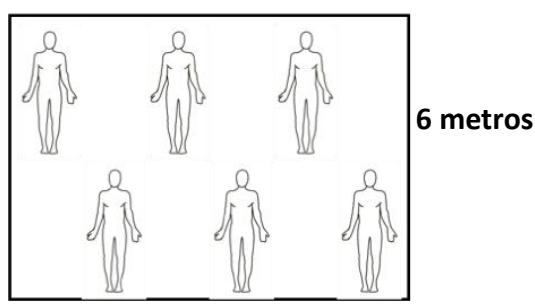

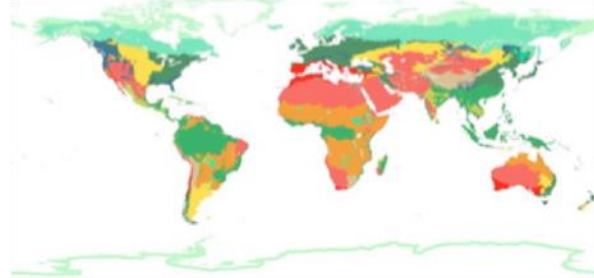

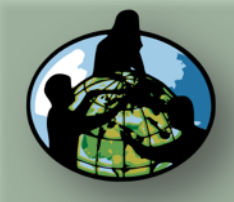

**B.Objetivos de Aprendizado**

**C.O que é o Ciclo de Carbono?**

**D. Visão Geral das Medições de Campo**

#### **E. Atividades de Aprendizado em Campo**

**F. Configuração e Seleção do Local**

**G. Protocolos das Árvores, Arbustos/Mudas e Herbáceas**

**H. Insira os dados na página do GLOBE na internet**

**I. Entenda Seus Dados**

**J. Pergunte a Si Mesmo**

**K. Outras Informações**

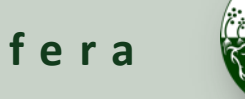

Biosfera **Constitution** Ciclo do Carbono

**Protocolos de Campo do Local Não Padrão**

**Atividades de Aprendizado em Campo**

### Alometria

- Os alunos medem sua altura, envergadura e comprimento do pé para mostrar como as partes de um organismo vivo estão relacionadas com o todo (alometria).
- Os alunos utilizam esse conceito para entender como a circunferência/DBH das árvores pode ser utilizada para estimar a biomassa.
- Os alunos visualizam relações alométricas de grupos de espécies de árvores.

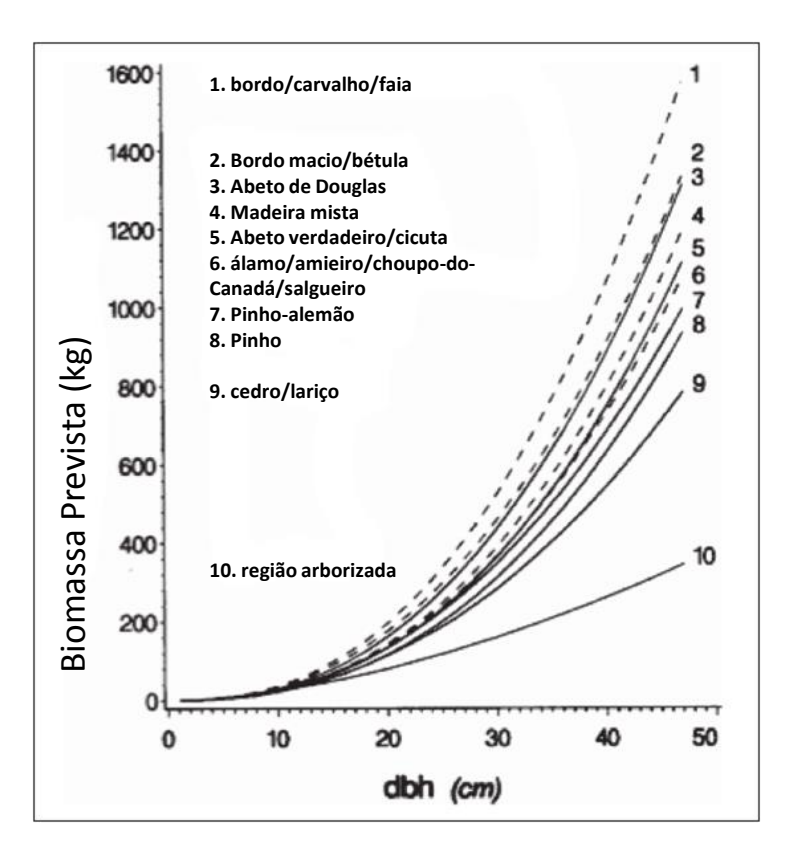

Jenkins et al. 2003

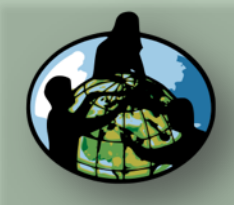

**B.Objetivos de Aprendizado**

**C.O que é o Ciclo de Carbono?**

**D. Visão Geral das Medições de Campo**

**E. Atividades de Aprendizado em Campo**

#### **F. Configuração e Seleção do Local**

**G. Protocolos das Árvores, Arbustos/Mudas e Herbáceas**

**H. Insira os dados na página do GLOBE na internet**

**I. Entenda Seus Dados**

**J. Pergunte a Si Mesmo**

**K. Outras Informações**

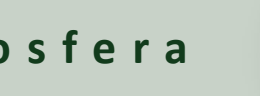

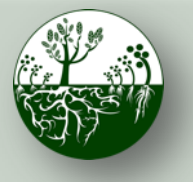

Biosfera **Constitution** Ciclo do Carbono

**Protocolos de Campo do Local Não Padrão**

**Configuração e Seleção do Local**

[Seleção de Local](https://www.globe.gov/documents/355050/3cfae127-d96c-4216-8ba1-532506ed5306) *A seleção do local pode ser concluída com ou sem o envolvimento do aluno*

Determine se o seu local é um local "Padrão" ou "Não Padrão".

Local Padrão - uma área acessível de pelo menos 225 m<sup>2</sup> (15m x 15m) de vegetação contígua (floresta, matagal, pradaria). Almeje 30 m x 30 m (900 m<sup>2</sup>). Uma área menor ou de formato diferente funciona; modifique o protocolo de Mapeamento em Árvore para se adequar ao seu local e alunos. **\*Favor utilizar o Treinamento Virtual (eTraining) dos Protocolos do Ciclo de Carbono do Local Padrão\***

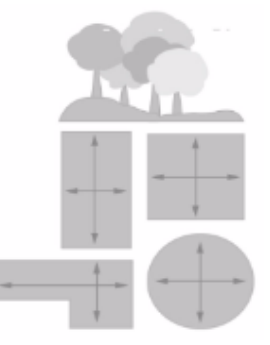

Local Não Padrão – uma área acessível de 225 m<sup>2</sup> (15m x 15m) com alguma vegetação e alguma interferência humana (ex.: um parque local, quarteirão urbano ou a própria área da escola).

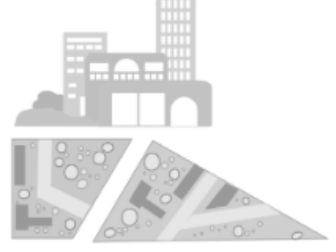

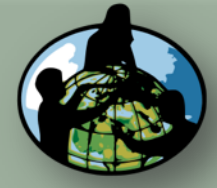

**B.Objetivos de Aprendizado**

**C.O que é o Ciclo de Carbono?**

**D. Visão Geral das Medições de Campo**

**E. Atividades de Aprendizado em Campo**

### **F. Configuração e Seleção do Local**

**G. Protocolos das Árvores, Arbustos/Mudas e Herbáceas**

**H. Insira os dados na página do GLOBE na internet**

**I. Entenda Seus Dados**

**J. Pergunte a Si Mesmo**

**K. Outras Informações**

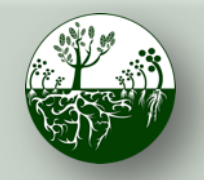

Biosfera **Constitution** Ciclo do Carbono

**Configuração e Seleção do Local**

**Protocolos de Campo do Local Não Padrão**

# Seleção de Local (Continuação) *A seleção do local pode ser concluída com*

*ou sem o envolvimento do aluno*

### Para um local Não Padrão:

Utilize mapas aéreos para fazer uma contagem aproximada da quantidade de árvores no pátio da escola, parque ou bairro de interesse.

- a) Se a quantidade de árvores for < 150, o tamanho do local da sua amostra será a área inteira (ou seja, Um quarteirão urbano).
- b) Se a quantidade de árvores for ≥ 150, selecione de 1 a 2 áreas menores em que executar todas as medições de campo com relação ao carbono.

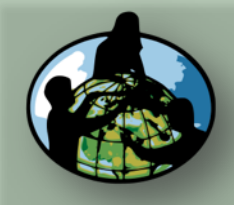

**B.Objetivos de Aprendizado**

**C.O que é o Ciclo de Carbono?**

**D. Visão Geral das Medições de Campo**

**E. Atividades de Aprendizado em Campo**

### **F. Configuração e Seleção do Local**

**G. Protocolos das Árvores, Arbustos/Mudas e Herbáceas**

**H. Insira os dados na página do GLOBE na internet**

**I. Entenda Seus Dados**

**J. Pergunte a Si Mesmo**

**K. Outras Informações**

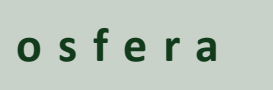

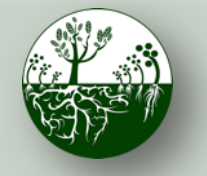

Biosfera **Constitution** Ciclo do Carbono

**Protocolos de Campo do Local Não Padrão**

**Configuração e Seleção do Local**

# [Configuração do Local Não Padrão](https://www.globe.gov/documents/355050/012c15c6-baf0-4ad1-a80b-0c1509564adf)

Antes de sair para o campo, os alunos aprendem as habilidades necessárias para a Configuração do Local: ritmo, bússola (e GPS opcional).

Os alunos, então, trabalham em equipes para configurar um local de amostra do Ciclo de Carbono:

- 1. Equipe de Perímetro
- 2. Equipe de Fotografia
- 3. Equipe de registro de Dados
- 4. Equipe de GPS se estiver utilizando um aparelho de GPS\*.

\*Se estiver utilizando telefone em vez de GPS, a equipe de registro de dados coleta as coordenadas

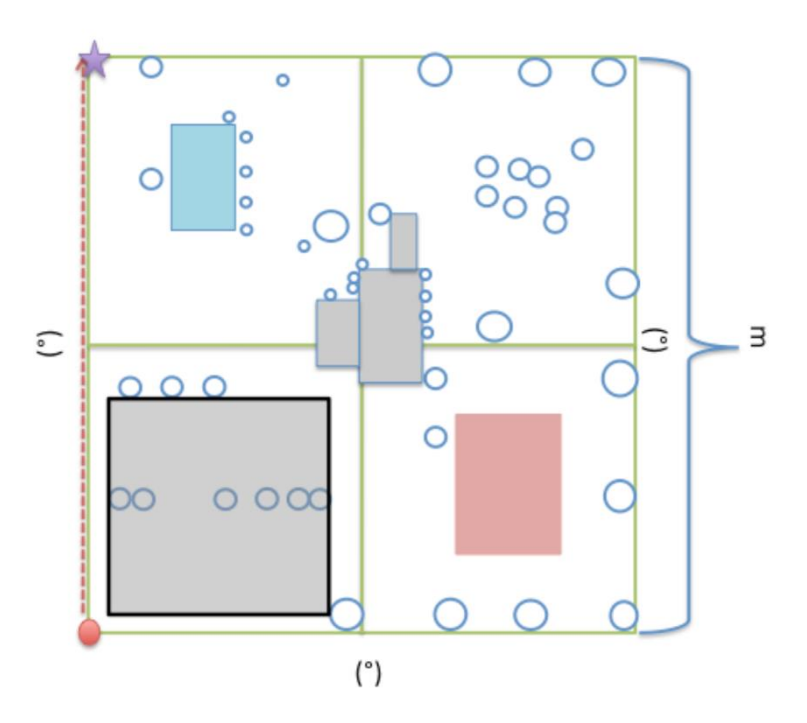

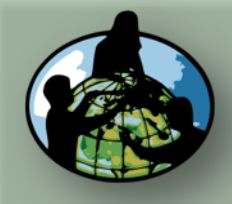

**B.Objetivos de Aprendizado**

**C.O que é o Ciclo de Carbono?**

**D. Visão Geral das Medições de Campo**

**E. Atividades de Aprendizado em Campo**

**F. Configuração e Seleção do Local**

**G. Protocolos das Árvores, Arbustos/Mudas e Herbáceas**

**H. Insira os dados na página do GLOBE na internet**

**I. Entenda Seus Dados**

**J. Pergunte a Si Mesmo**

**K. Outras Informações**

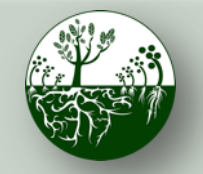

Biosfera **Constitution** Ciclo do Carbono

**Protocolos de Campo do Local Não Padrão**

**Configuração e Seleção do Local**

# Configuração do Local Não Padrão (Continuação)

### Equipe de Perímetro

Comece em um canto do local e gire no sentido horário até ficar de frente para o canto mais próximo. Registre o rumo e estimule até o canto mais próximo. Repita para cada canto.

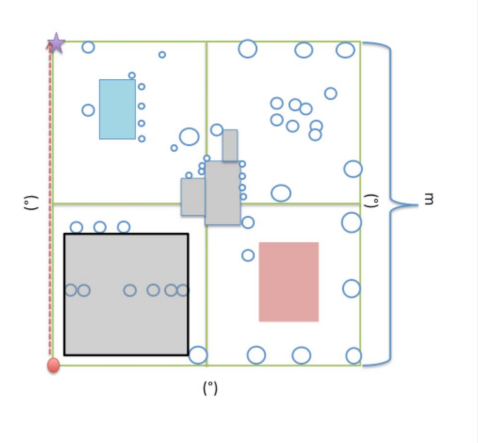

### Equipe de Fotografia

Selecione um ponto no meio do local para fazer fotos. Utilize uma bússola para fazer uma foto nas nove direções abaixo e trabalhe com a equipe de registro de dados para inserir os números das fotos ou carimbo de data/hora da foto na ficha de configuração do local.

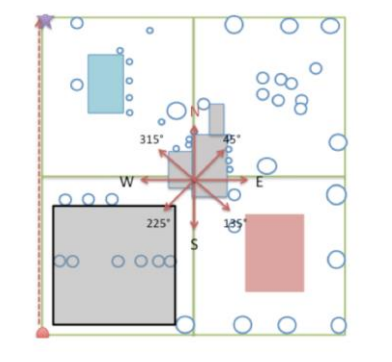

### Equipe de registro de Dados

Todo integrante da equipe estima independentemente a porcentagem de cobertura de arbustos e mudas e de herbáceas.

Trabalhe com a equipe de fotografia para registrar os números das fotos. Utilize o carimbo de data/hora da foto se estiver utilizando um smartphone.

Forneça outras informações à seção de metadados (ex.: classificação MUC, espécie dominante, água, etc.)

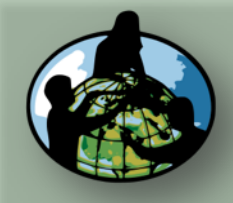

**B.Objetivos de Aprendizado**

**C.O que é o Ciclo de Carbono?**

**D. Visão Geral das Medições de Campo**

**E. Atividades de Aprendizado em Campo**

**F. Configuração e Seleção do Local**

**G. Protocolos das Árvores, Arbustos/Mudas e Herbáceas**

**H. Insira os dados na página do GLOBE na internet**

**I. Entenda Seus Dados**

**J. Pergunte a Si Mesmo**

**Árvores, Arbustos/Mudas e Herbáceas**

**SIM**

**K. Outras Informações**

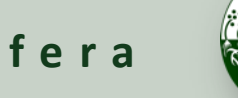

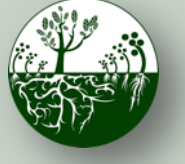

Biosfera **Constitution** Ciclo do Carbono

**Protocolos de Campo do Local Não Padrão**

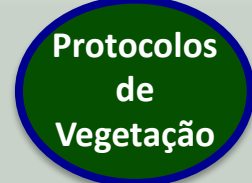

### Árvore de Decisão do Protocolo

### Determine que vegetação você medirá.

**Árvores e Arbustos/Mudas**

**NÃO**

**Há árvores com circunferência > 15 cm no local da sua amostra? Há arbustos/mudas em > 25% do local da sua amostra? Há arbustos/mudas em > 25% do local da sua amostra? Há vegetação herbácea em > 50% do local da sua amostra? Há vegetação herbácea em > 50% do local da sua amostra? Há vegetação herbácea em > 50% do local da sua amostra? Herbáceas Árvores e Herbáceas Árvores Arbustos/Mudas e Herbáceas Arbustos/Mudas SIM SIM SIM SIM SIM NÃO NÃO NÃO NÃO NÃO**

> **A caixa ao final de cada caminho indica os protocolos que você deve preencher para o seu local de amostra com base na vegetação existente**

\*Não sabe direito o tamanho das árvores? Consulte o Protocolo de Apoio ['Como Medir](https://www.globe.gov/documents/355050/8d8f96ed-62bf-47d1-a992-9a200a63f693)  [Árvores](https://www.globe.gov/documents/355050/8d8f96ed-62bf-47d1-a992-9a200a63f693)' para obter instruções quanto a medições de circunferência exatas

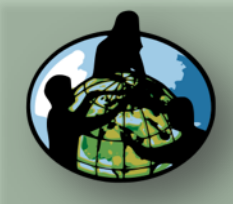

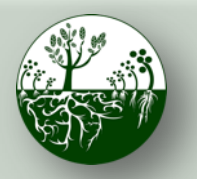

Biosfera **Research Ciclo do Carbono** 

**Protocolos de Campo do Local Não Padrão**

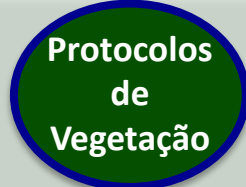

**A. Visão Geral**

**B.Objetivos de Aprendizado**

**C.O que é o Cic de Carbono?**

**D. Visão Geral** d **Medições de Campo**

**E. Atividades de Aprendizado em Campo**

**F. Configuração Seleção do Loca** 

**G. Protocolos d Árvores, Arbustos/Muda Herbáceas**

**H. Insira os dad na página do GLOBE na inter** 

**I. Entenda Seus Dados**

**J. Pergunte a Si Mesmo**

**K. Outras Informações**

## Árvores: Visão Geral do Protocolo

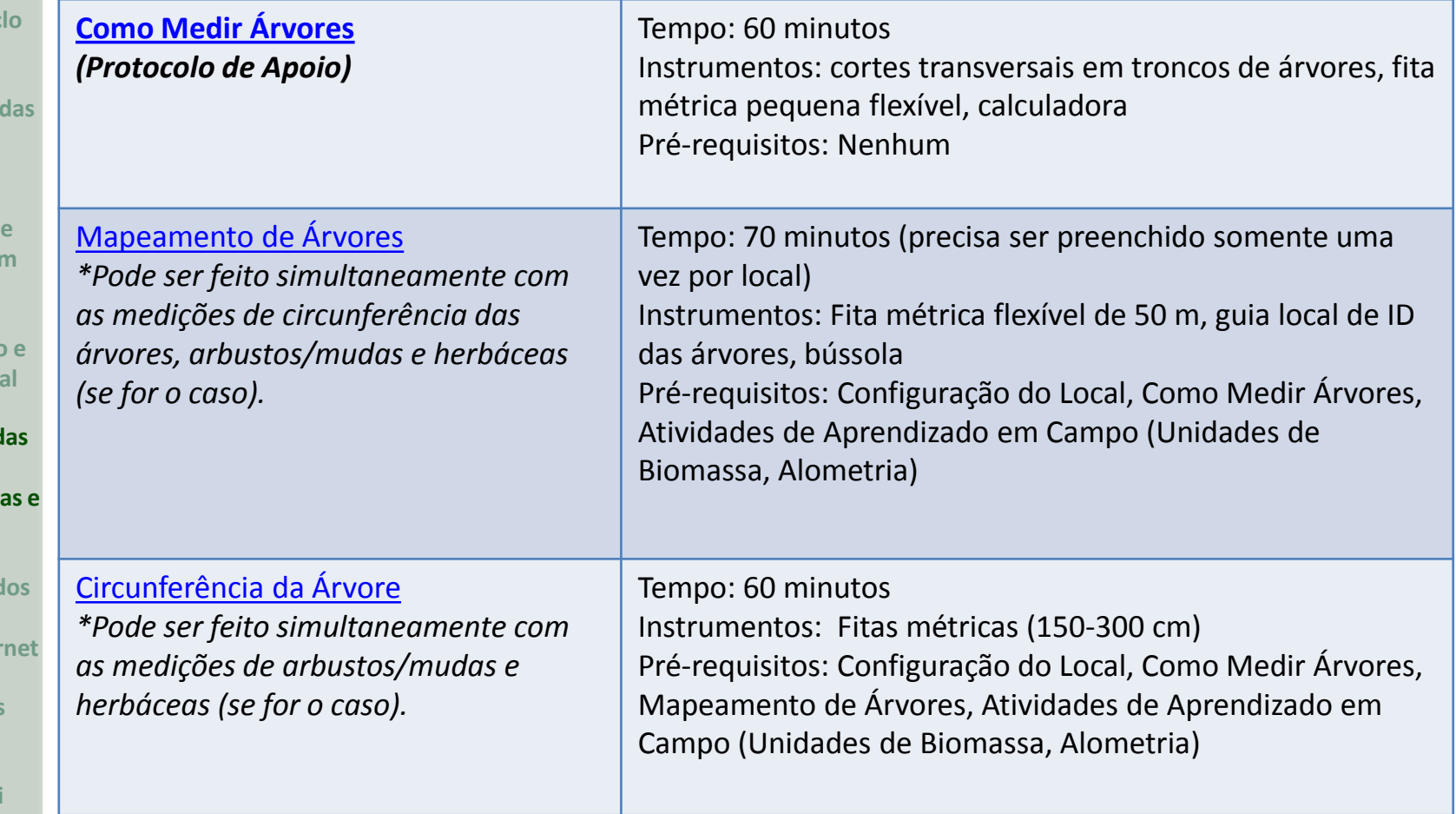

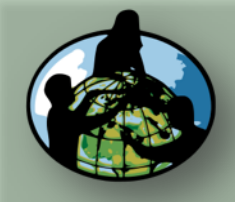

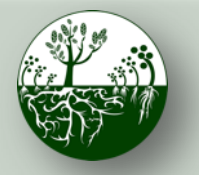

**Protocolos de Vegetação**

**Protocolos de Campo do Local Não Padrão**

# Como Medir Árvores

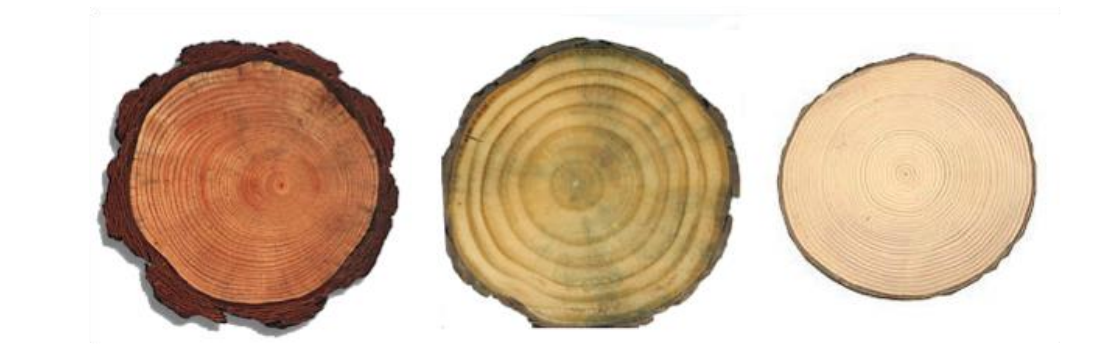

- Os alunos medem cortes transversais em troncos de árvores para entender a relação entre circunferência e diâmetro
- Os alunos aprendem que a **circunferência é medida a 1,35 metro de distância da base da árvore**
- Os alunos adquirem a compreensão dos conceitos precisão e exatidão

**B.Objetivos de Aprendizado**

**A. Visão Geral**

**C.O que é o Ciclo de Carbono?**

**D. Visão Geral das Medições de Campo**

**E. Atividades de Aprendizado em Campo**

**F. Configuração e Seleção do Local**

**G. Protocolos das Árvores, Arbustos/Mudas e Herbáceas**

**H. Insira os dados na página do GLOBE na internet**

**I. Entenda Seus Dados**

**J. Pergunte a Si Mesmo**

**K. Outras Informações**

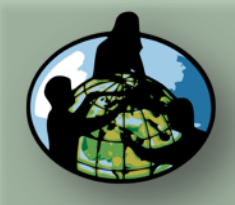

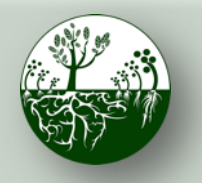

**Protocolos de Campo do Local Não Padrão**

**Protocolos de Vegetação**

### **A. Visão Geral**

**B.Objetivos de Aprendizado**

**C.O que é o Ciclo de Carbono?**

**D. Visão Geral das Medições de Campo**

**E. Atividades de Aprendizado em Campo**

**F. Configuração e Seleção do Local**

**G. Protocolos das Árvores, Arbustos/Mudas e Herbáceas**

**H. Insira os dados na página do GLOBE na internet**

**I. Entenda Seus Dados**

**J. Pergunte a Si Mesmo**

**K. Outras Informações**

# Como Medir Árvores (Continuação)

Utilize o *'Guia de Árvores com Mau Comportamento'* à direita para medir com exatidão as árvores no gráfico de campo:

- Meça 1,35m de distância do ponto mais alto ao redor da base da árvore - essa é a "altura do peito".
- Meça ao redor da árvore na altura especificada em cm para encontrar a circunferência da árvore à altura do peito.
- Posteriormente, esse valor pode ser convertido para diâmetro à altura do peito (DBH).

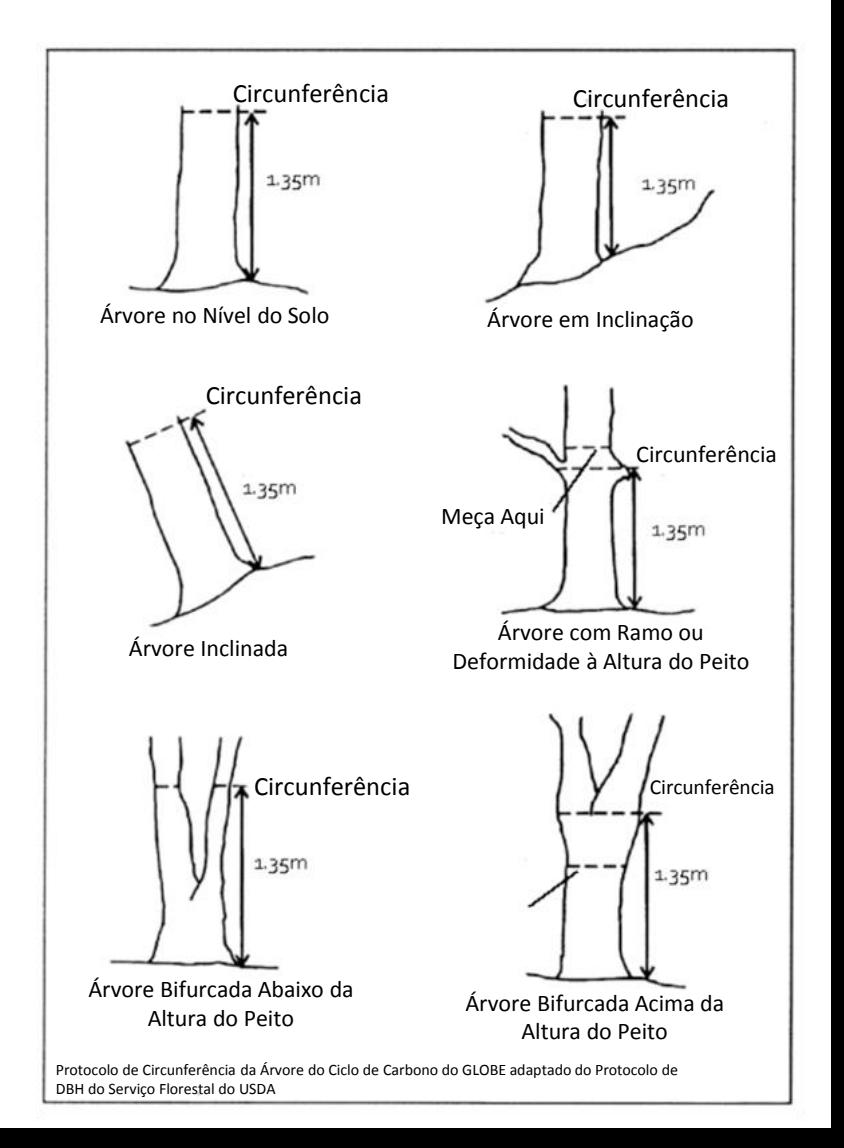

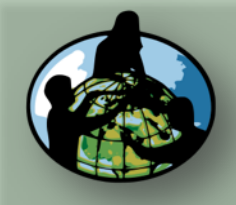

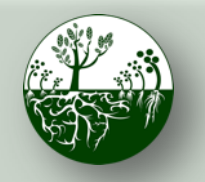

**Protocolos de Campo do Local Não Padrão**

**Protocolos de Vegetação**

**B.Objetivos de Aprendizado**

**A. Visão Geral**

- **C.O que é o Ciclo de Carbono?**
- **D. Visão Geral das Medições de Campo**
- **E. Atividades de Aprendizado em Campo**
- **F. Configuração e Seleção do Local**
- **G. Protocolos das Árvores, Arbustos/Mudas e Herbáceas**
- **H. Insira os dados na página do GLOBE na internet**
- **I. Entenda Seus Dados**
- **J. Pergunte a Si Mesmo**
- **K. Outras Informações**

# Mapeamento de Árvores

- 1. Mapeamento de imagem aérea os alunos desenham círculos em torno de árvores e arbustos visíveis em uma imagem aérea do Google Earth. Crie um sistema de nomeação/numeração para suas árvores.
- 2. Divida a turma em quatro equipes de quadrante. Subdivida a equipe de quadrante em equipes de Registro de Dados, Verificação de Árvores e ID de Espécies.

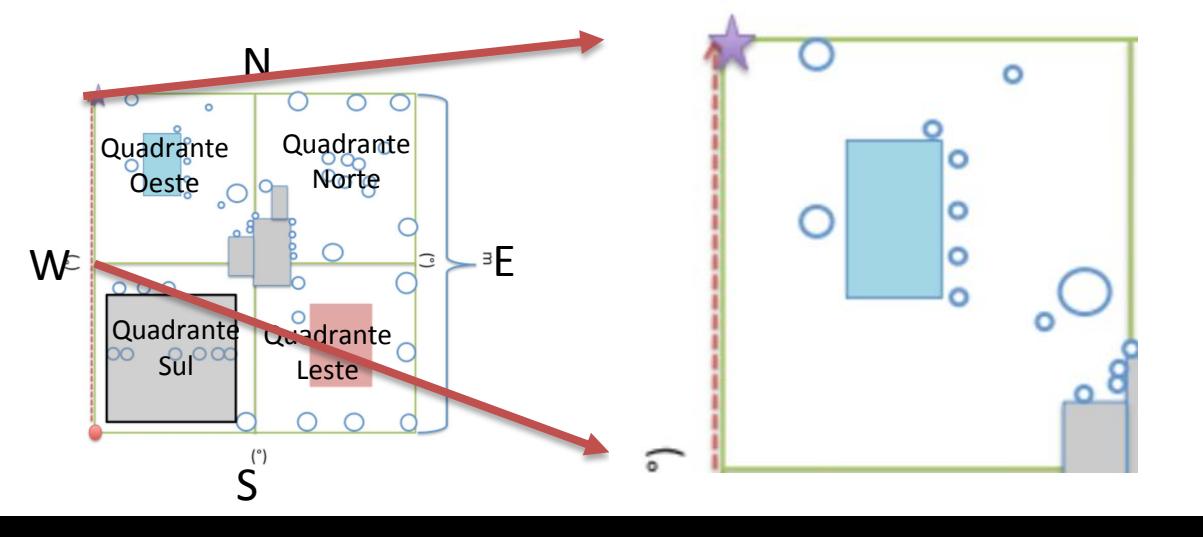

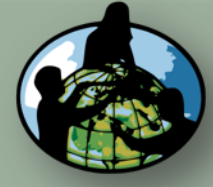

**B.Objetivos de Aprendizado**

**C.O que é o Ciclo de Carbono?**

**D. Visão Geral das Medições de Campo**

**E. Atividades de Aprendizado em Campo**

**F. Configuração e Seleção do Local**

**G. Protocolos das Árvores, Arbustos/Mudas e Herbáceas**

**H. Insira os dados na página do GLOBE na internet**

**I. Entenda Seus Dados**

**J. Pergunte a Si Mesmo**

**K. Outras Informações**

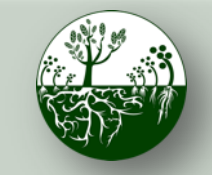

Biosfera **Constitution** Ciclo do Carbono

**Protocolos de Campo do Local Não Padrão**

**Protocolos de Vegetação**

# Mapeamento de Árvores (Continuação)

- 3. Verifique as árvores com base na imagem aérea e identifique o gênero e a espécie.
- 4. Se concluir em conjunto com o protocolo da Circunferência da Árvore, você também medirá a circunferência neste momento.

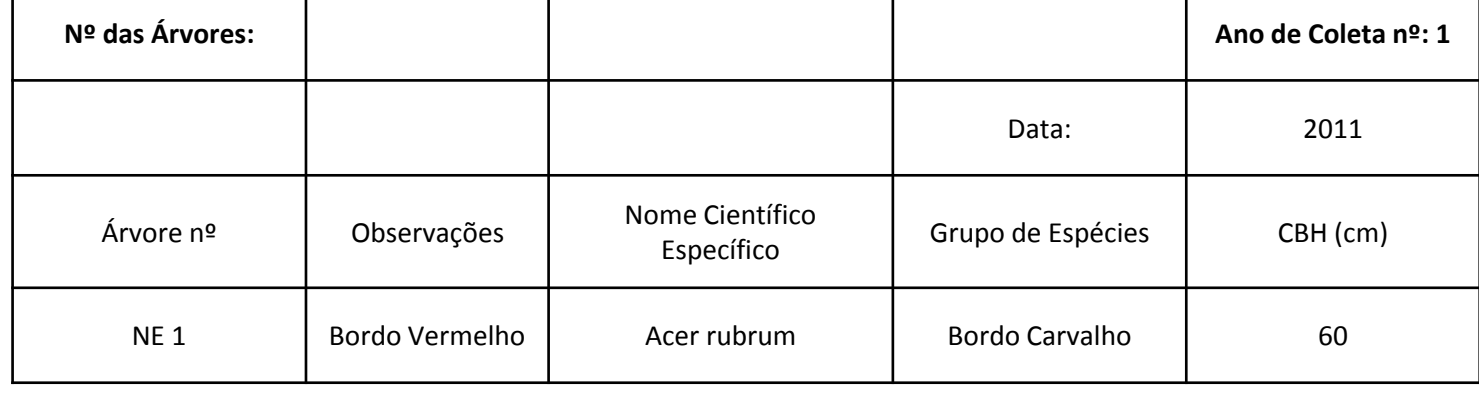

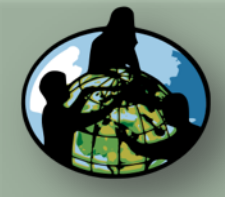

**B.Objetivos de Aprendizado**

**C.O que é o Ciclo de Carbono?**

**D. Visão Geral das Medições de Campo**

**E. Atividades de Aprendizado em Campo**

**F. Configuração e Seleção do Local**

**G. Protocolos das Árvores, Arbustos/Mudas e Herbáceas**

**H. Insira os dados na página do GLOBE na internet**

**I. Entenda Seus Dados**

**J. Pergunte a Si Mesmo**

**K. Outras Informações**

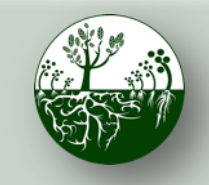

Biosfera **Constitution** Ciclo do Carbono

**Protocolos de Campo do Local Não Padrão**

# Circunferência da Árvore

- Meça a circunferência à altura do peito (CBH, 1,35m) para todas as árvores mapeadas atualmente vivas e com mais de 15cm de CBH em seu local.
	- Meça a CBH até o décimo centímetro mais próximo, ex. 16,6cm.
- Na seção 'observações' da ficha de informações, deve-se incluir:
	- o Se a árvore morreu desde o ano anterior
	- o O nome comum da árvore
	- o Se a circunferência não foi medida à altura do peito (devido à ramificação ou ao abaulamento da árvore- *Consulte o 'Guia de Árvores com Mau Comportamento' para obter mais informações*)

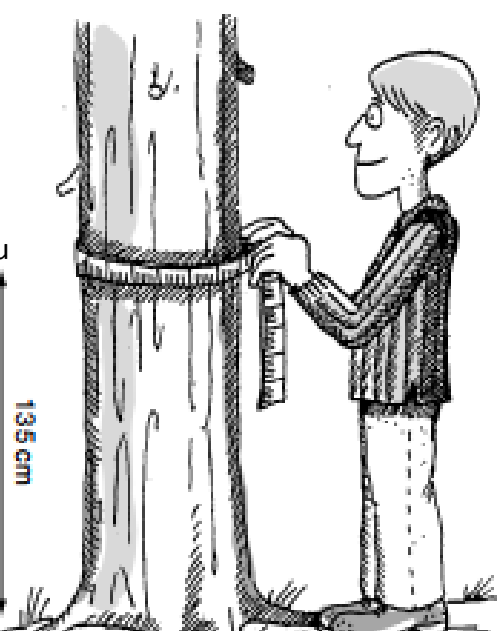

**Protocolos de Vegetação**

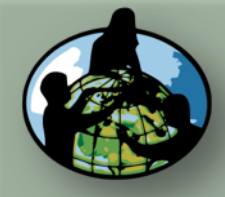

**B.Objetivos de Aprendizado**

**C.O que é o Ciclo de Carbono?**

**D. Visão Geral das Medições de Campo**

**E. Atividades de Aprendizado em Campo**

**F. Configuração e Seleção do Local**

**G. Protocolos das Árvores, Arbustos/Mudas e Herbáceas**

**H. Insira os dados na página do GLOBE na internet**

**I. Entenda Seus Dados**

**J. Pergunte a Si Mesmo**

**K. Outras Informações**

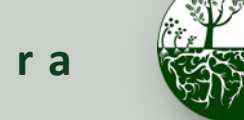

Biosfera **Constitution** Ciclo do Carbono

**Protocolos de Campo do Local Não Padrão**

**Protocolos de Vegetação**

# Arbustos/Mudas: Visão Geral do Protocolo

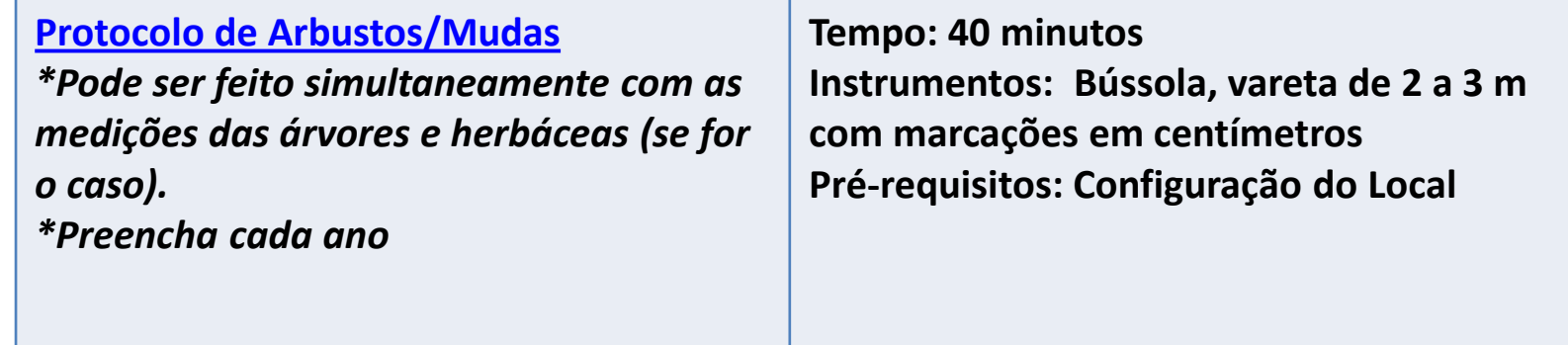

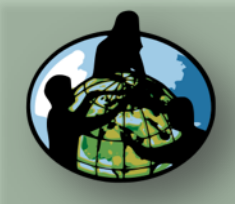

**B.Objetivos de Aprendizado**

**C.O que é o Ciclo de Carbono?**

**D. Visão Geral das Medições de Campo**

**E. Atividades de Aprendizado em Campo**

**F. Configuração e Seleção do Local**

**G. Protocolos das Árvores, Arbustos/Mudas e Herbáceas**

**H. Insira os dados na página do GLOBE na internet**

**I. Entenda Seus Dados**

**J. Pergunte a Si Mesmo**

**K. Outras Informações**

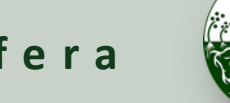

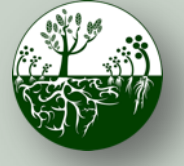

Biosfera **Constitution** Ciclo do Carbono

**Protocolos de Campo do Local Não Padrão**

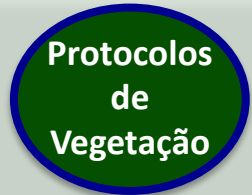

# Protocolo de Arbustos/Mudas

Para cada canto da representação:

- Comece em uma das bordas do local. Meça cada arbusto de todo o local.
- Marque 'E' se a espécie for sempre-viva e meça a altura do arbusto ou da muda
- Marque 'D' se a espécie for efêmera e meça a altura do arbusto ou da muda.
- Registre o comprimento em metros dos lados mais longo e mais curto do arbusto. Meça, também, a altura do arbusto se for < que 2 a 3 m. Se for > que 2 a 3 m, utilize um clinômetro ou faça uma estimativa da altura do arbusto.
- Repita o procedimento com todos os arbustos e mudas de seu local.

*Medições Não Padrão dos(as) Arbustos/Mudas - Guia de Campo do Aluno*

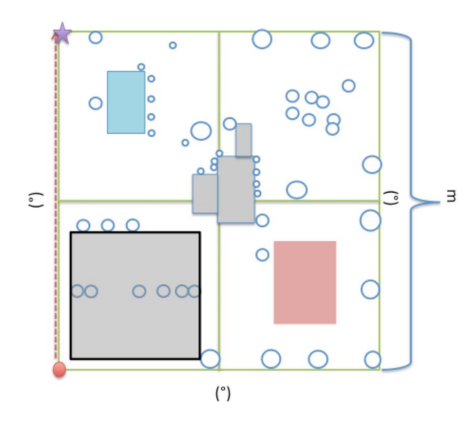

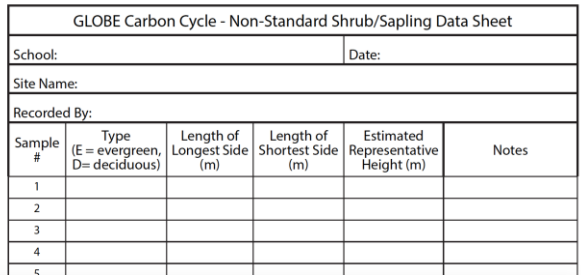

*Ficha de Informações*

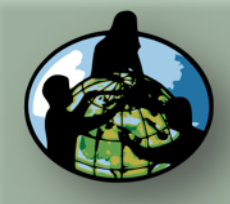

**B.Objetivos de Aprendizado**

**C.O que é o Ciclo de Carbono?**

**D. Visão Geral das Medições de Campo**

**E. Atividades de Aprendizado em Campo**

**F. Configuração e Seleção do Local**

**G. Protocolos das Árvores, Arbustos/Mudas e Herbáceas**

**H. Insira os dados na página do GLOBE na internet**

**I. Entenda Seus Dados**

**J. Pergunte a Si Mesmo**

**K. Outras Informações**

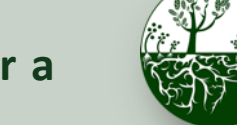

Biosfera **Research Ciclo do Carbono** 

Vegetação Herbácea: Visão Geral do Protocolo

**Protocolos de Vegetação**

### **Protocolos de Campo do Local Não Padrão**

### **[Protocolo de Vegetação Herbácea](https://www.globe.gov/documents/355050/ccd13dc4-518b-4528-b288-374f85555e4c)** *\*Pode ser feito simultaneamente com as medições das árvores e arbustos/mudas (se for o caso). \*Preencha cada ano* **Tempo: 40 minutos Instrumentos: EXTERNOS: saco de feijão, venda para os olhos, fita métrica, cortadores, pequenos sacos de papel pardo, INTERNOS: balança, estufa (opcional) Pré-requisitos: Configuração do Local**

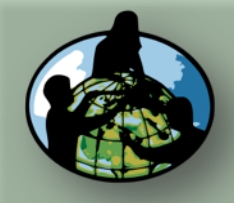

**B.Objetivos de Aprendizado**

**C.O que é o Ciclo de Carbono?**

**D. Visão Geral das Medições de Campo**

**E. Atividades de Aprendizado em Campo**

**F. Configuração e Seleção do Local**

**G. Protocolos das Árvores, Arbustos/Mudas e Herbáceas**

**H. Insira os dados na página do GLOBE na internet**

**I. Entenda Seus Dados**

**J. Pergunte a Si Mesmo**

**K. Outras Informações**

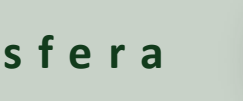

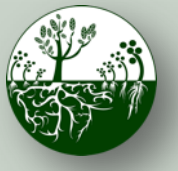

Biosfera **Constitution** Ciclo do Carbono

**Protocolos de Campo do Local Não Padrão**

## Protocolo de Herbáceas *Medições de Herbáceas - Guia de Campo do*

*Aluno*

### Colete amostras de vegetação herbácea do local.

- 1. Vende um integrante da equipe e peça que ele jogue um saco de feijão em algum lugar do local de amostra.
- 2. Marque um quadrado de um metro ao redor do saco de feijão para coletar uma amostra aleatória.
- 3. Utilizando cortadores de grama, corte toda a vegetação próxima do chão dentro do quadrado. NÃO colete nenhuma folha ou lixo que já esteja morto ou solto do solo.
- 4. Coloque os recortes dentro de sacos de papel pardo e etiquete com o nome do local, a data e o número da amostra (ex.: Nome do Local de Campo, Amostra de Ervas Nº 1, saco 1 de 2).
- 5. Repita as etapas de 1 a 5 mais duas vezes.

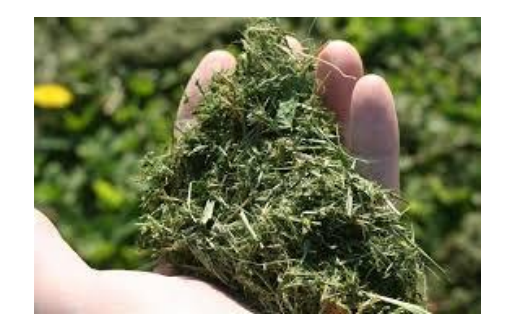

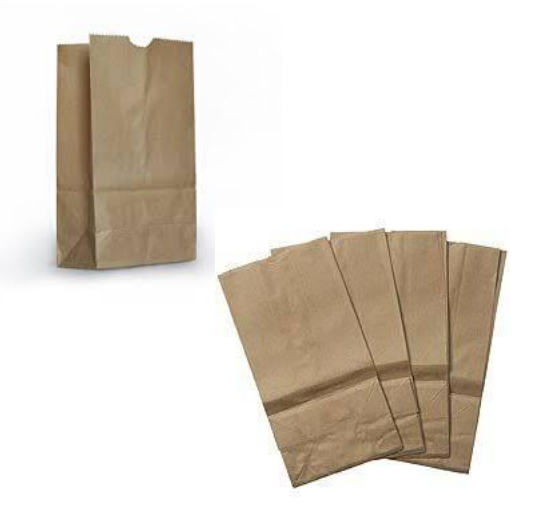

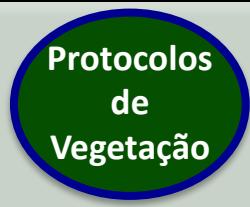

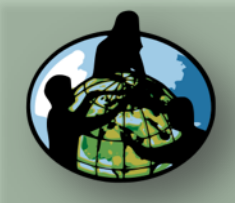

**B.Objetivos de Aprendizado**

**C.O que é o Ciclo de Carbono?**

**D. Visão Geral das Medições de Campo**

**E. Atividades de Aprendizado em Campo**

**F. Configuração e Seleção do Local**

**G. Protocolos das Árvores, Arbustos/Mudas e Herbáceas**

**H. Insira os dados na página do GLOBE na internet**

**I. Entenda Seus Dados**

**J. Pergunte a Si Mesmo**

**K. Outras Informações**

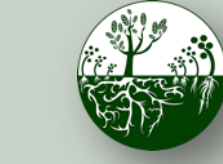

Biosfera **Constitution** Ciclo do Carbono

**Protocolos de Campo do Local Não Padrão**

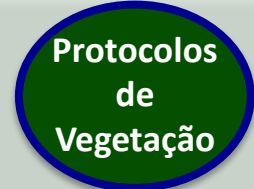

# Protocolo de Herbáceas (Continuação)

Seque as amostras de herbáceas com qualquer uma das opções abaixo:

(a) **Estufa:** Defina a temperatura da estufa entre 50 e 70°F e coloque os sacos etiquetados na estufa. Pese o saco uma vez por dia após o primeiro dia até a amostra pesar o mesmo dois dias consecutivos. Registre a massa (g) da amostra + saco e a massa do saco vazio.

(b) **Secagem ao ar:** Selecione uma área seca e isolada, grande o suficiente para todos os sacos de amostras. Abra as bocas dos sacos para obter o máximo de fluxo de ar. Pese uma vez por dia após o quinto dia até a amostra pesar o mesmo dois dias consecutivos. Registre a massa (g) da amostra + saco, e a massa do saco vazio.

*Medições de Herbáceas - Guia de Campo do Aluno*

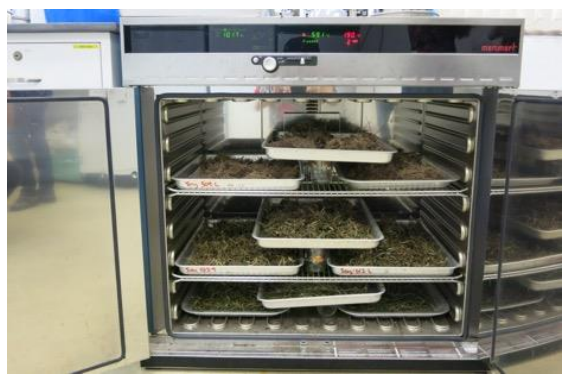

*Imagem: censam.mit.edu*

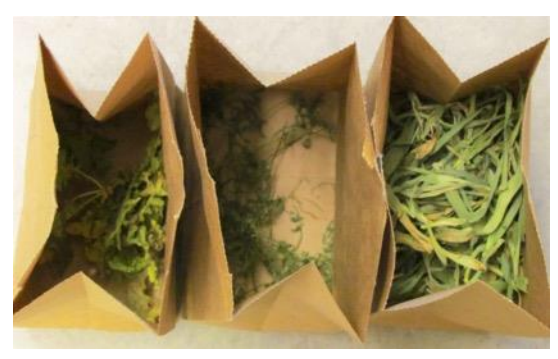

*Imagem: iowalearningfarms*

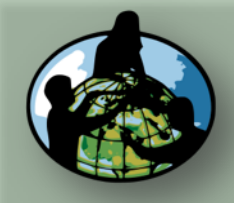

**B.Objetivos de Aprendizado**

**C.O que é o Ciclo de Carbono?**

**D. Visão Geral das Medições de Campo**

**E. Atividades de Aprendizado em Campo**

**F. Configuração e Seleção do Local**

**G. Protocolos das Árvores, Arbustos/Mudas e Herbáceas**

**H. Insira os dados na página do GLOBE na internet**

**I. Entenda Seus Dados**

**J. Pergunte a Si Mesmo**

**K. Outras Informações**

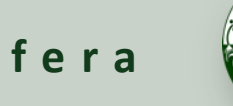

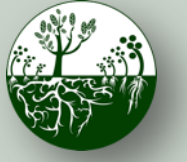

Biosfera **Constitution** Ciclo do Carbono

**Protocolos de Campo do Local Não Padrão**

**INSIRA**  os dados na página do GLOBE na internet

# Registro de Dados no Globe.gov (1/3)

Após os alunos terem retornado do campo com suas fichas de informações de papel, os dados podem ser compartilhados com o GLOBE e com a comunidade científica, inserindo-os no banco de dados científicos do GLOBE na internet [\(https://data.globe.gov](https://data.globe.gov/)).

**Ao enviar seus dados pelo GLOBE, os cálculos para converter seus dados brutos para valores de armazenamento de biomassa e carbono serão preenchidos para você.**

**\*Antes de inserir os dados,** revise-os junto com a turma, verificando a qualidade dos dados, incluindo precisão e erros de digitação. Consulte o [Guia dos Professores para o Registro de](https://www.globe.gov/documents/355050/6af62d54-344b-407a-b1a3-8914a521235a)  [Dados do Ciclo do Carbono](https://www.globe.gov/documents/355050/6af62d54-344b-407a-b1a3-8914a521235a) para obter observações e sugestões.

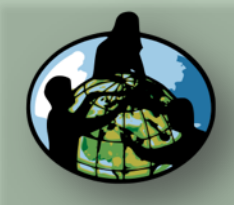

**B.Objetivos de Aprendizado**

**C.O que é o Ciclo de Carbono?**

**D. Visão Geral das Medições de Campo**

**E. Atividades de Aprendizado em Campo**

**F. Configuração e Seleção do Local**

**G. Protocolos das Árvores, Arbustos/Mudas e Herbáceas**

**H. Insira os dados na página do GLOBE na internet**

**I. Entenda Seus Dados**

**J. Pergunte a Si Mesmo**

**K. Outras Informações**

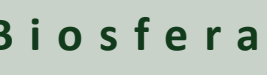

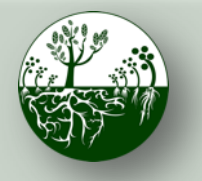

Biosfera **Constitution** Ciclo do Carbono

**Protocolos de Campo do Local Não Padrão**

**INSIRA**  os dados na página do GLOBE na internet

# Como Parte da sua revisão de dados - Compare os Dados Com Anos Anteriores se for o caso

- 1. Alguma árvore cresceu em circunferência? É o que você esperava? Algum erro possível? Compare árvores grandes com árvores pequenas.
- 2. Alguma redução na circunferência das árvores? Árvores morreram? Casca difícil (ondulada, irregular)? Medida na mesma altura?
- 3. Diferenças nas espécies?
- 4. Alguma árvore nova? Fatores que afetaram o ano atual (ou seja: tempestades de gelo, insetos, furacões).

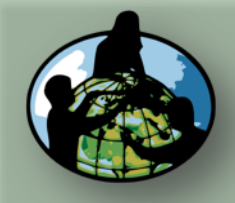

**B.Objetivos de Aprendizado**

**C.O que é o Ciclo de Carbono?**

**D. Visão Geral das Medições de Campo**

**E. Atividades de Aprendizado em Campo**

**F. Configuração e Seleção do Local**

**G. Protocolos das Árvores, Arbustos/Mudas e Herbáceas**

**H. Insira os dados na página do GLOBE na internet**

**I. Entenda Seus Dados**

**J. Pergunte a Si Mesmo**

**K. Outras Informações**

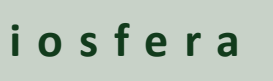

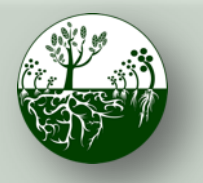

Biosfera **Constitution** Ciclo do Carbono **Protocolos de Campo do Local Não Padrão**

página do GLOBE na internet

**INSIRA**  os dados na

# Registro de Dados no Globe.gov (2/3)

Os dados podem ser inseridos na página do GLOBE na internet de três formas:

- 1. [Registro de Dados Ao Vivo](https://data.globe.gov/): Estas páginas servem para inserção de dados ambientais, coletados em locais definidos, de acordo com protocolos, e utilizando instrumentação aprovada – para registro no banco de dados científicos oficial do GLOBE.
- 2. [Registro de Dados por E-mail](https://www.globe.gov/globe-data/data-entry/email-data-entry): Se a conectividade for um problema, os dados também podem ser inseridos por e-mail.
- 3. [Aplicativo de Dados Móveis:](https://www.globe.gov/globe-data/data-entry/data-entry-app) O aplicativo permite que os usuários insiram dados diretamente de um dispositivo com iOS ou Android para qualquer protocolo do GLOBE.

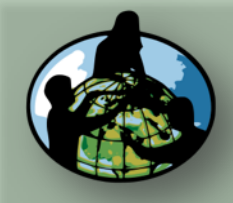

**B.Objetivos de Aprendizado**

**C.O que é o Ciclo de Carbono?**

**D. Visão Geral das Medições de Campo**

**E. Atividades de Aprendizado em Campo**

**F. Configuração e Seleção do Local**

**G. Protocolos das Árvores, Arbustos/Mudas e Herbáceas**

**H. Insira os dados na página do GLOBE na internet**

**I. Entenda Seus Dados**

**J. Pergunte a Si Mesmo**

**K. Outras Informações**

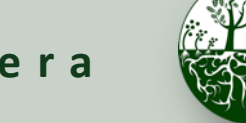

Biosfera **Constitution** Ciclo do Carbono

**Protocolos de Campo do Local Não Padrão**

**INSIRA**  os dados na página do GLOBE na internet

### Registro de Dados no Globe.gov (3/3)

Para adicionar seus dados do Ciclo de Carbono à página do GLOBE na internet, crie um novo local se ainda não tiver um.

Se já tiver um local de Ciclo de Carbono, pode avançar para [adicionar seus dados](#page-47-0)  [do Ciclo de Carbono.](#page-47-0)

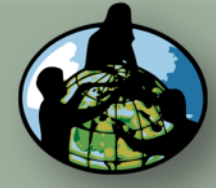

**B.Objetivos de Aprendizado**

**C.O que é o Ciclo de Carbono?**

**D. Visão Geral das Medições de Campo**

**E. Atividades de Aprendizado em Campo**

**F. Configuração e Seleção do Local**

**G. Protocolos das Árvores, Arbustos/Mudas e Herbáceas**

**H. Insira os dados na página do GLOBE na internet**

**I. Entenda Seus Dados**

**J. Pergunte a Si Mesmo**

**K. Outras Informações**

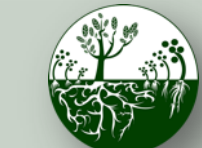

Biosfera **Constitution** Ciclo do Carbono

**INSIRA**  os dados na página do GLOBE na internet

### **Protocolos de Campo do Local Não Padrão**

- 1. Adicionar novo local
- 2. Adicionar coordenadas do local por mapa
- 3. Descreva o local e indique se é padrão ou não padrão
- 4. Tipo de Cobertura de Solo (vide Treinamento Virtual (eTraining) de Cobertura de [Solo](https://www.globe.gov/get-trained/protocol-etraining/etraining-modules/16867717/3099387))

Adicionar novo local em Globe.gov

- 5. Adicionar descrição da [MUC](https://www.globe.gov/documents/355050/355097/MUC+Field+Guide/5a2ab7cc-2fdc-41dc-b7a3-59e3b110e25f)
- 6. Adicionar fotos do local
- 7. Enviar

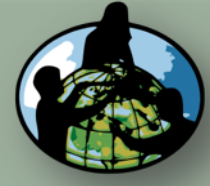

Add site

Biosphere

Greening

Lilacs

Frost Tube

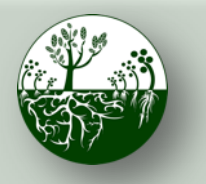

### Biosfera **Constitution** Ciclo do Carbono

**Protocolos de Campo do Local Não Padrão**

**INSIRA**  os dados na página do GLOBE na internet

Ø

### **A. Visão Geral**

**B.Objetivos de Aprendizado**

**C.O que é o Ciclo de Carbono?**

**D. Visão Geral das Medições de Campo**

**E. Atividades de Aprendizado em Campo**

**F. Configuração e Seleção do Local**

**G. Protocolos das Árvores, Arbustos/Mudas e Herbáceas**

**H. Insira os dados na página do GLOBE na internet**

**I. Entenda Seus Dados**

**J. Pergunte a Si Mesmo**

**K. Outras Informações**

# 1. Adicionar novo local

 $1.43 \times 10^{11}$ 

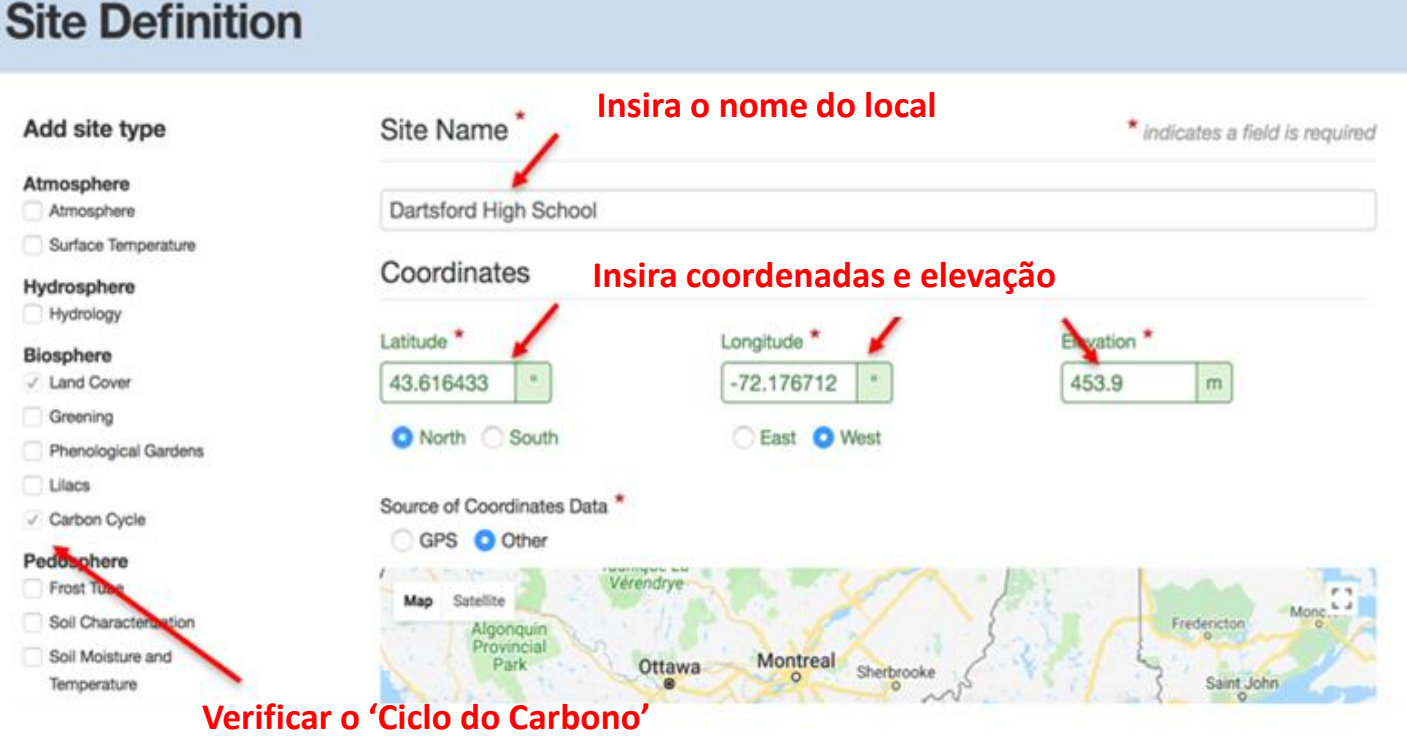

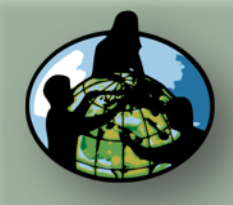

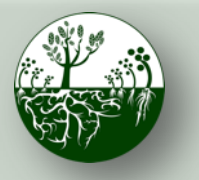

**Protocolos de Campo do Local Não Padrão**

**INSIRA**  os dados na página do GLOBE na internet

**A. Visão Geral**

**B.Objetivos de Aprendizado**

**C.O que é o Ciclo de Carbono?**

**D. Visão Geral das Medições de Campo**

**E. Atividades de Aprendizado em Campo**

**F. Configuração e Seleção do Local**

**G. Protocolos das Árvores, Arbustos/Mudas e Herbáceas**

**H. Insira os dados na página do GLOBE na internet**

**I. Entenda Seus Dados**

**J. Pergunte a Si Mesmo**

**K. Outras Informações**

## 2. Adicionar as coordenadas do local via mapa

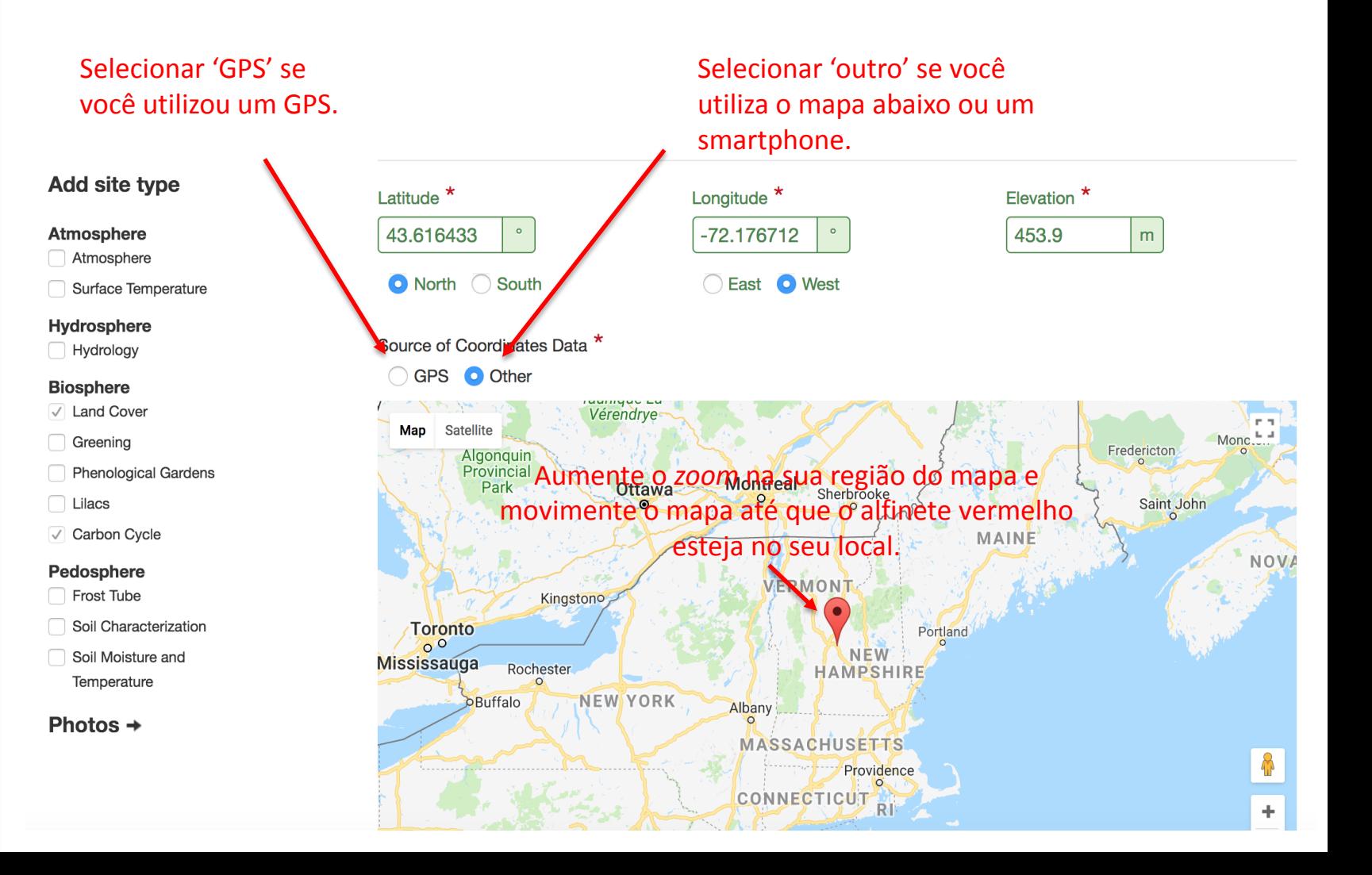

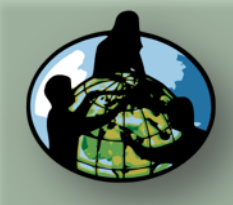

**B.Objetivos de Aprendizado**

**C.O que é o Ciclo de Carbono?**

**D. Visão Geral das Medições de Campo**

**E. Atividades de Aprendizado em Campo**

**F. Configuração e Seleção do Local**

**G. Protocolos das Árvores, Arbustos/Mudas e Herbáceas**

**H. Insira os dados na página do GLOBE na internet**

**I. Entenda Seus Dados**

**J. Pergunte a Si Mesmo**

**K. Outras Informações**

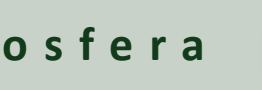

**Insira a Área do local em m2**

Add site type

Atmosphere Atmosphere Surface Temperature

Hydrosphere Hydrology **Biosphere** 

J Land Cover Greening

√ Carbon Cycle

Frost Tube

Pedosphere

Lilacs

Phenological Gardens

Soil Characterization

Soil Moisture and

Temperature

Photos  $\rightarrow$ 

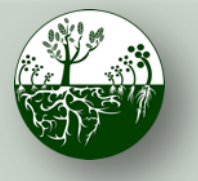

Biosfera **Constitution** Ciclo do Carbono

**INSIRA**  os dados na página do GLOBE na internet

**Protocolos de Campo do Local Não Padrão**

# 3. Descreva o local; indique se é padrão ou não padrão

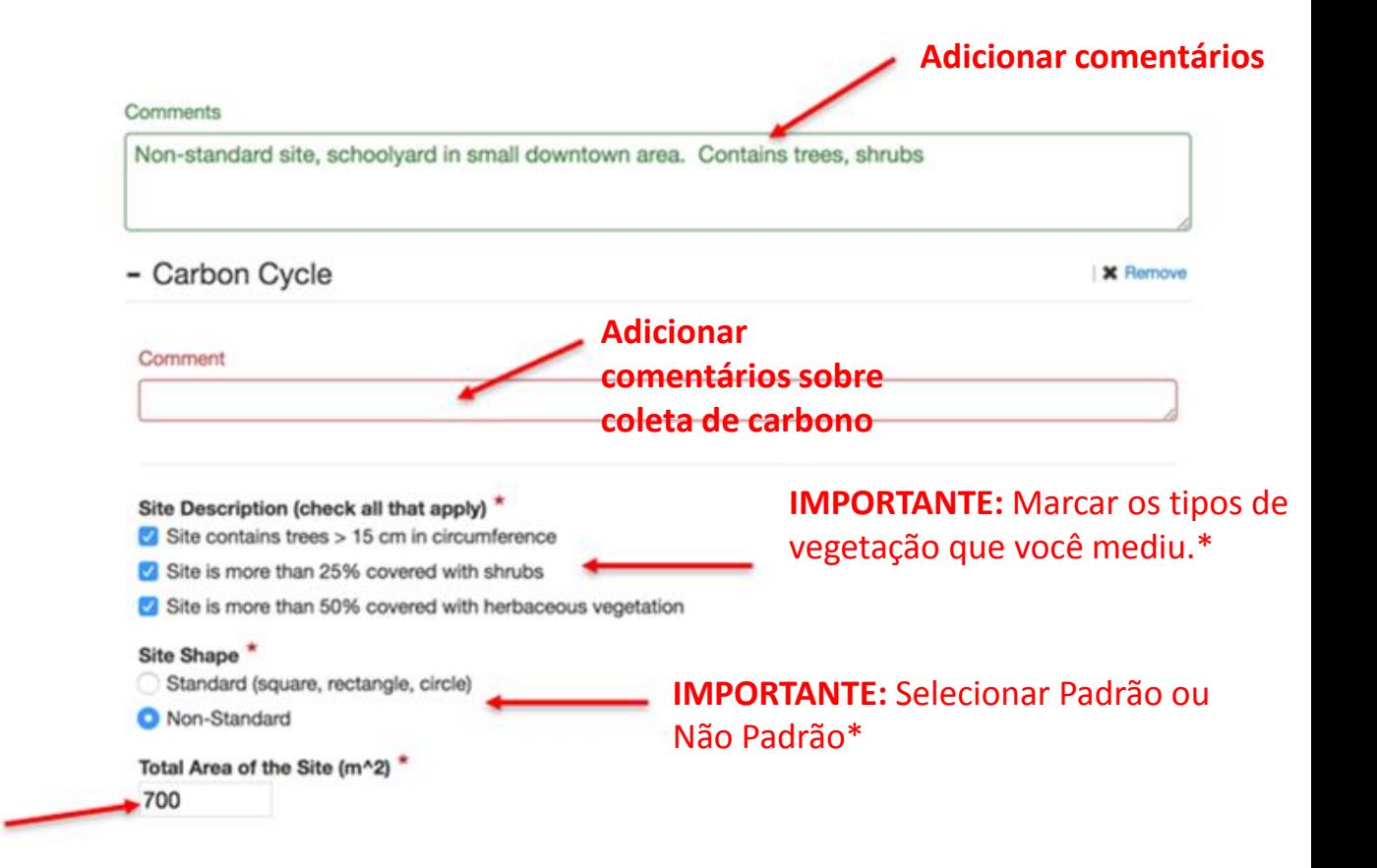

### **\*estes determinam o formulário de registro de dados que você vê.**

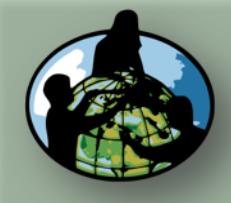

**B.Objetivos de Aprendizado**

**C.O que é o Ciclo de Carbono?**

**D. Visão Geral das Medições de Campo**

**E. Atividades de Aprendizado em Campo**

**F. Configuração e Seleção do Local**

**G. Protocolos das Árvores, Arbustos/Mudas e Herbáceas**

**H. Insira os dados na página do GLOBE na internet**

**I. Entenda Seus Dados**

**J. Pergunte a Si Mesmo**

**K. Outras Informações**

### Add site type Atmosphere Atmosphere Surface Temperature Hydrosphere Hydrology **Biosphere** √ Land Cover Greening Phenological Gardens Lilacs

√ Carbon Cycle

Pedosphere

- Frost Tube Soil Characterization
- Soil Moisture and Temperature

Photos  $\rightarrow$ 

- Land Cover

#### Comment

Define using drop down menus below or GLOBE MUC App.

**Protocolos de Campo do Local Não Padrão**

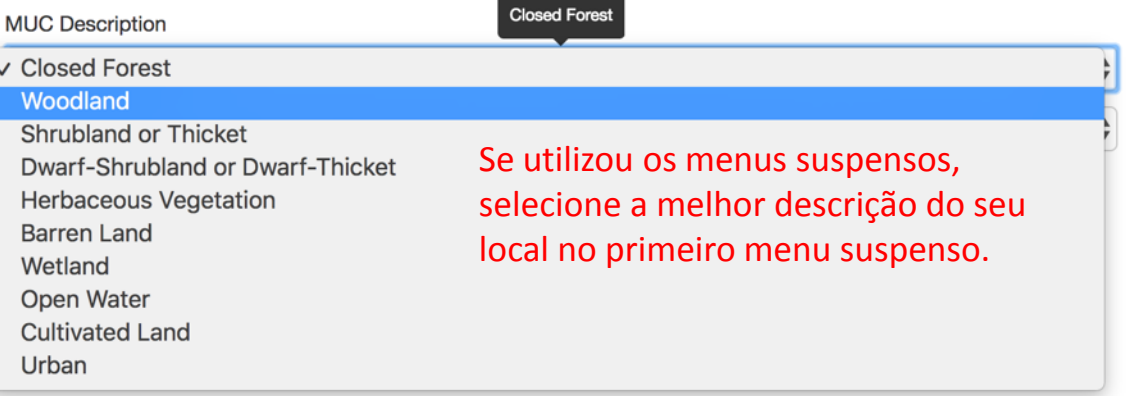

Indique se utilizou os menus suspensos abaixo ou o aplicativo GLOBE MUC.

### 4. Descreva a Cobertura de Solo

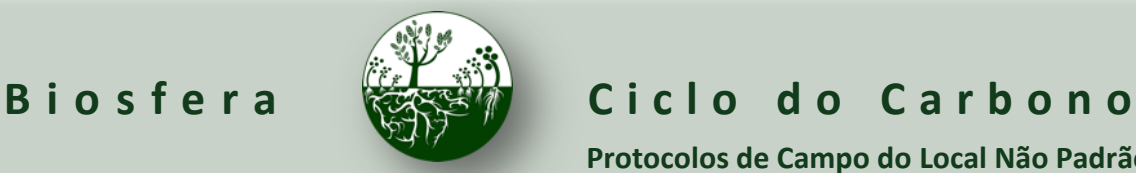

**INSIRA**  os dados na página do GLOBE na internet

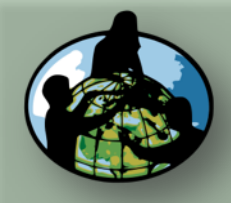

**B.Objetivos de Aprendizado**

**C.O que é o Ciclo de Carbono?**

**D. Visão Geral das Medições de Campo**

Atmosphere Atmosphere

Hydrosphere Hydrology **Biosphere** √ Land Cover Greening

Lilacs

Pedosphere Frost Tube

> Soil Moisture Temperature

Photos  $\rightarrow$ 

**E. Atividades de Aprendizado em Campo**

**F. Configuração e Seleção do Local**

**G. Protocolos das Árvores, Arbustos/Mudas e Herbáceas**

**H. Insira os dados na página do GLOBE na internet**

**I. Entenda Seus Dados**

**J. Pergunte a Si Mesmo**

**K. Outras Informações**

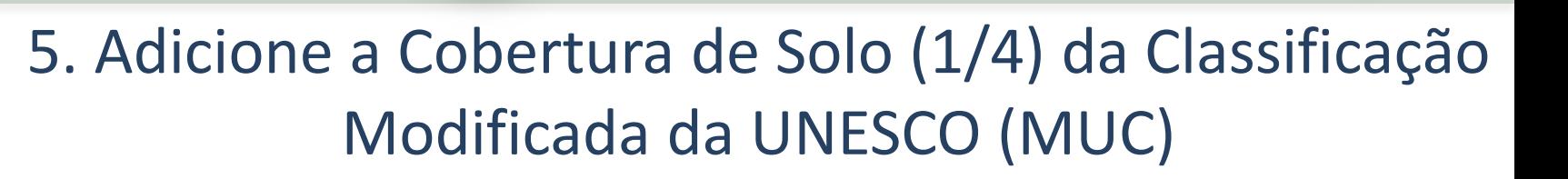

**Protocolos de Campo do Local Não Padrão**

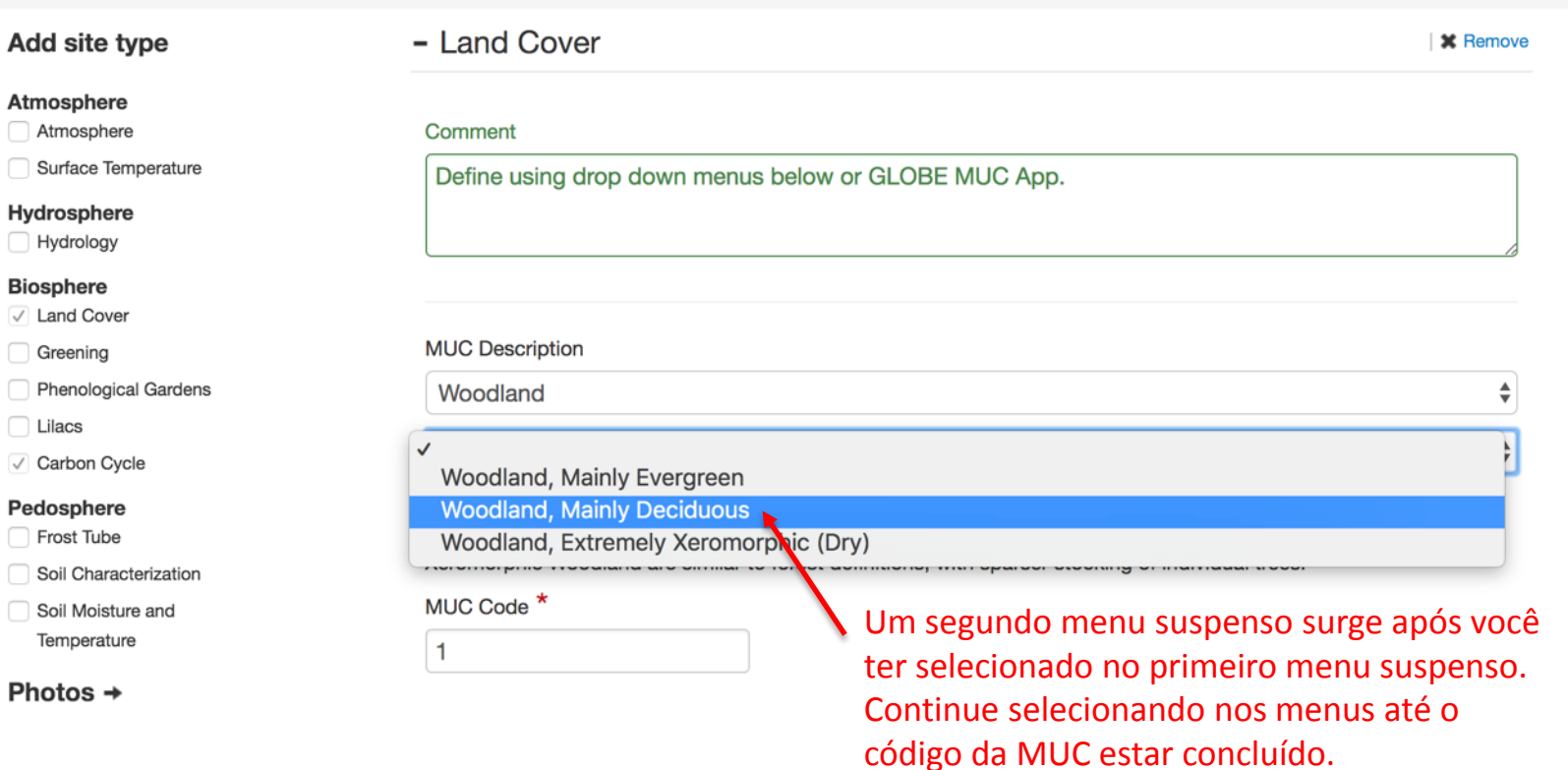

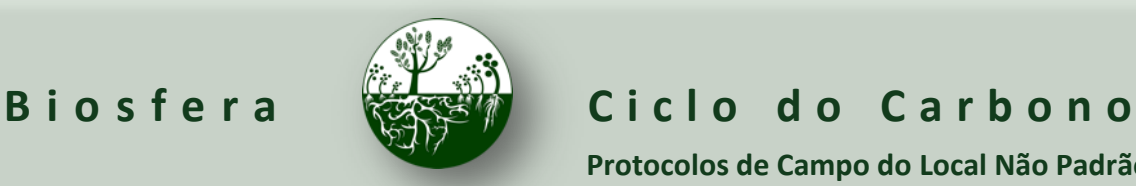

**INSIRA**  os dados na página do GLOBE na internet

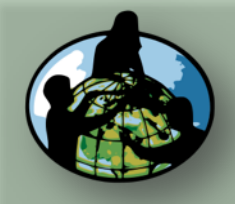

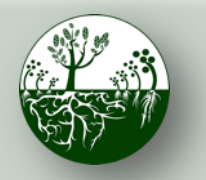

### Biosfera **Research Ciclo do Carbono**

**Protocolos de Campo do Local Não Padrão**

**INSIRA**  os dados na página do GLOBE na internet

### **A. Visão Geral**

**B.Objetivos de Aprendizado**

**C.O que é o Ciclo de Carbono?**

**D. Visão Geral das Medições de Campo**

**E. Atividades de Aprendizado em Campo**

**F. Configuração e Seleção do Local**

**G. Protocolos das Árvores, Arbustos/Mudas e Herbáceas**

**H. Insira os dados na página do GLOBE na internet**

**I. Entenda Seus Dados**

**J. Pergunte a Si Mesmo**

**K. Outras Informações**

## 5. Adicione a Cobertura de Solo (2/4) da MUC

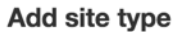

#### Atmosphere

Atmosphere

Surface Temperature

#### Hydrosphere

Hydrology

#### **Biosphere**

√ Land Cover

Greening

**Phenological Gardens** 

Lilacs

√ Carbon Cycle

#### Pedosphere

Frost Tube

Soil Characterization

Soil Moisture and Temperature

Photos  $\rightarrow$ 

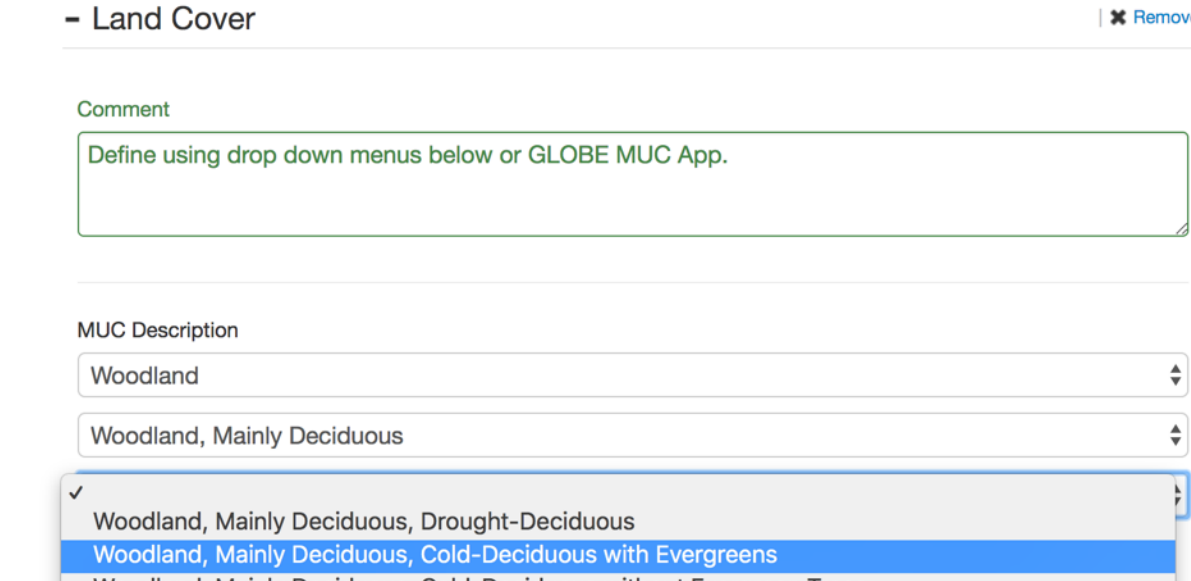

Woodland, Mainly Deciduous, Cold-Deciduous without Evergreen Trees

MUC Code<sup>"</sup>

 $12$ 

Continue selecionando nos menus.

O código da MUC será atualizado automaticamente nesta caixa. Não é necessário inserir números aqui se estiver utilizando os menus.

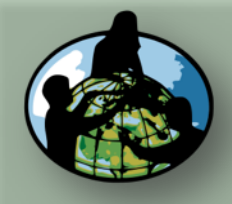

Add site type

Atmosphere Atmosphere Surface Temperature

Hydrosphere Hydrology **Biosphere** √ Land Cover Greening

□ Lilacs √ Carbon Cycle Pedosphere Frost Tube

Photos  $\rightarrow$ 

Phenological Gardens

Soil Characterization Soil Moisture and Temperature

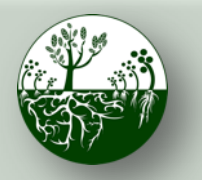

### Biosfera **Constitution** Ciclo do Carbono

**Protocolos de Campo do Local Não Padrão**

**INSIRA**  os dados na página do GLOBE na internet

**A. Visão Geral**

**B.Objetivos de Aprendizado**

**C.O que é o Ciclo de Carbono?**

**D. Visão Geral das Medições de Campo**

**E. Atividades de Aprendizado em Campo**

**F. Configuração e Seleção do Local**

**G. Protocolos das Árvores, Arbustos/Mudas e Herbáceas**

**H. Insira os dados na página do GLOBE na internet**

**I. Entenda Seus Dados**

**J. Pergunte a Si Mesmo**

**K. Outras Informações**

## 5. Adicione a Cobertura de Solo (3/4) da MUC

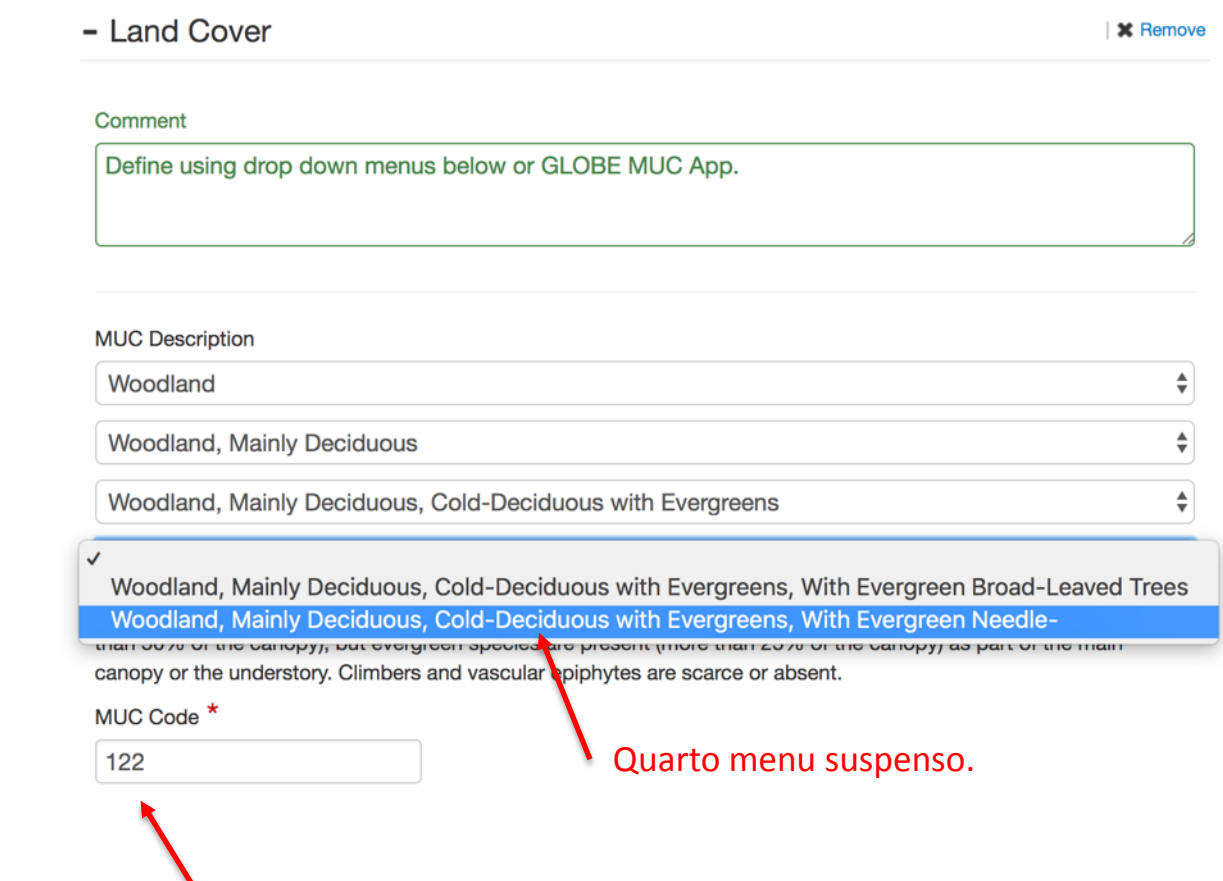

Observe como o código da MUC é atualizado automaticamente.

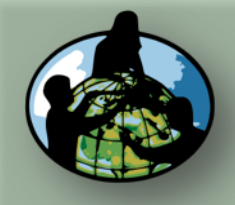

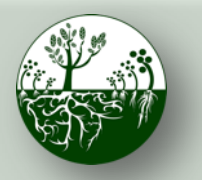

**Protocolos de Campo do Local Não Padrão**

**INSIRA**  os dados na página do GLOBE na internet

**\*** Remove

÷

 $\div$ 

### **A. Visão Geral**

**B.Objetivos de Aprendizado**

**C.O que é o Ciclo de Carbono?**

**D. Visão Geral das Medições de Campo**

**E. Atividades de Aprendizado em Campo**

**F. Configuração e Seleção do Local**

**G. Protocolos das Árvores, Arbustos/Mudas e Herbáceas**

**H. Insira os dados na página do GLOBE na internet**

**I. Entenda Seus Dados**

**J. Pergunte a Si Mesmo**

**K. Outras Informações**

# 5. Adicione a Cobertura de Solo (4/4) da MUC

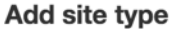

#### **Atmosphere**

Atmosphere

Surface Temperature

#### Hydrosphere

Hydrology

#### **Biosphere**

√ Land Cover

Greening

Phenological Gardens

**Lilacs** 

Carbon Cycle

#### Pedosphere

Frost Tube

Soil Characterization

Soil Moisture and Temperature

Photos  $\rightarrow$ 

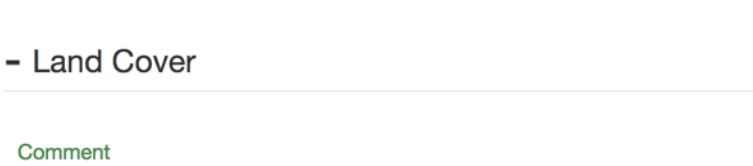

Define using drop down menus below or GLOBE MUC App.

#### **MUC Description**

Woodland

Woodland, Mainly Deciduous

Woodland, Mainly Deciduous, Cold-Deciduous with Evergreens

Woodland, Mainly Deciduous, Cold-Deciduous with Evergreens, With Evergreen Needle-Leaved Tree ≑

With evergreen needle-leaved trees such as hemlock (Tsuga) and pine (Pinus). E.g., the maple-hemlock or oak-pine woodlands of Northeastern, U.S.A.

#### MUC Code<sup>\*</sup>

1222

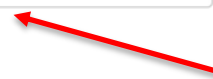

Código da MUC concluído. Como alternativa, é possível pular os menus suspensos e inserir o código da MUC de 4 algarismos diretamente no aplicativo GLOBE MUC.

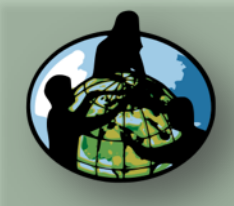

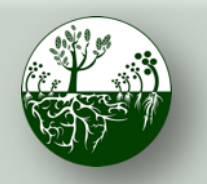

**INSIRA**  os dados na página do GLOBE na internet

**Protocolos de Campo do Local Não Padrão**

### **B.Objetivos de Aprendizado**

**A. Visão Geral**

**C.O que é o Ciclo de Carbono?**

**D. Visão Geral das Medições de Campo**

**E. Atividades de Aprendizado em Campo**

**F. Configuração e Seleção do Local**

**G. Protocolos das Árvores, Arbustos/Mudas e Herbáceas**

**H. Insira os dados na página do GLOBE na internet**

**I. Entenda Seus Dados**

**J. Pergunte a Si Mesmo**

**K. Outras Informações**

# 6. Adicionar fotos do local (1/3)

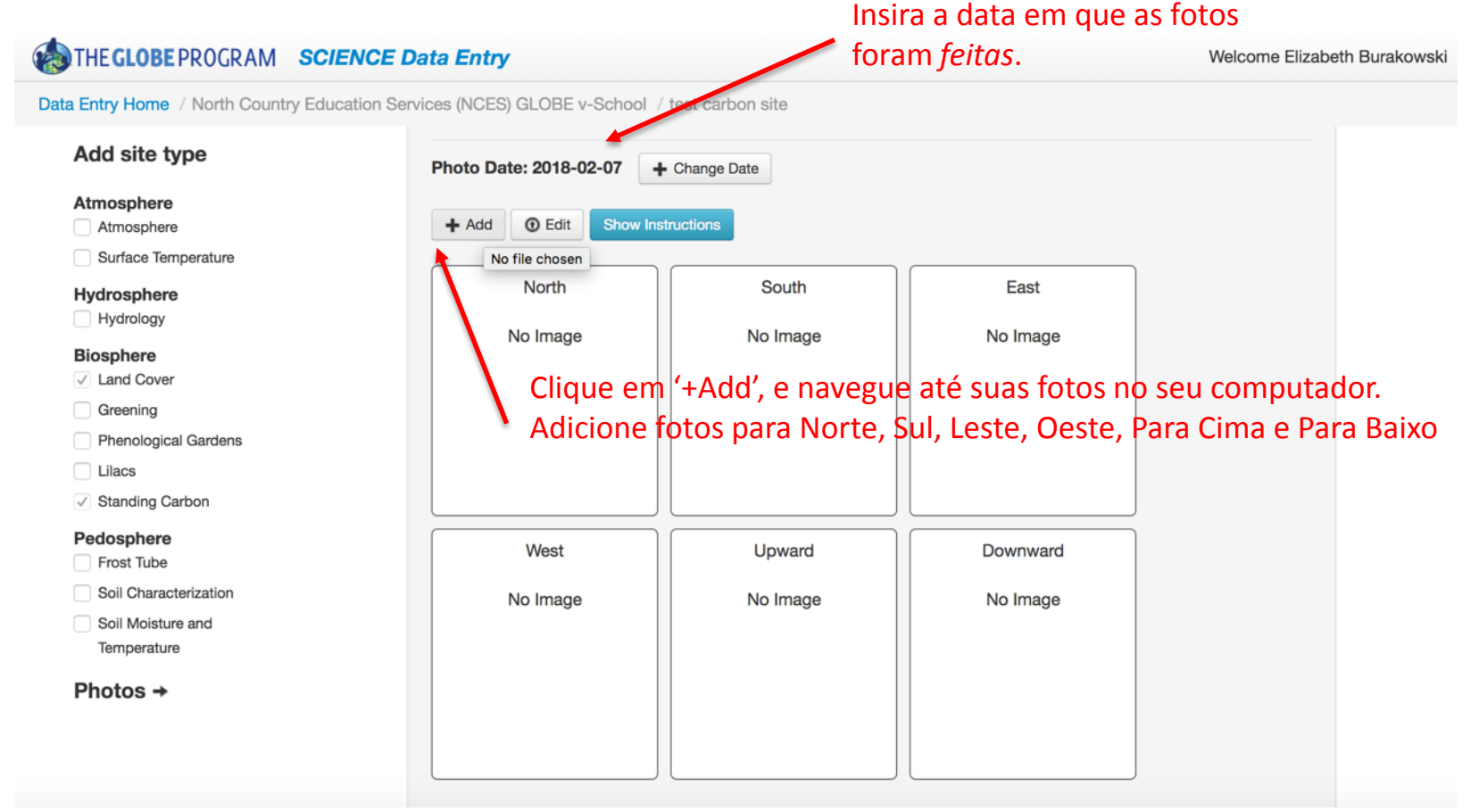

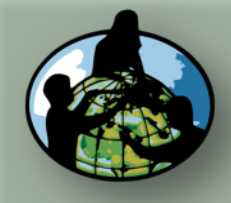

**B.Objetivos de Aprendizado**

**C.O que é o Ciclo de Carbono?**

**D. Visão Geral das Medições de Campo**

Atmosphere Atmosphere

Hydrosphere Hydrology **Biosphere** √ Land Cover Greening

Lilacs

Pedosphere Frost Tube

Soil Moisture Temperature Photos  $\rightarrow$ 

**E. Atividades de Aprendizado em Campo**

**F. Configuração e Seleção do Local**

**G. Protocolos das Árvores, Arbustos/Mudas e Herbáceas**

**H. Insira os dados na página do GLOBE na internet**

**I. Entenda Seus Dados**

**J. Pergunte a Si Mesmo**

**K. Outras Informações**

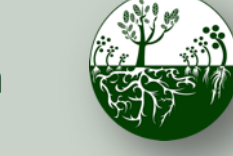

Biosfera **CENTER Ciclo do Carbono** 

**Protocolos de Campo do Local Não Padrão**

**INSIRA**  os dados na página do GLOBE na internet

 $C$ 

Reset

**Update Site** 

6. Adicionar fotos do local (2/3)

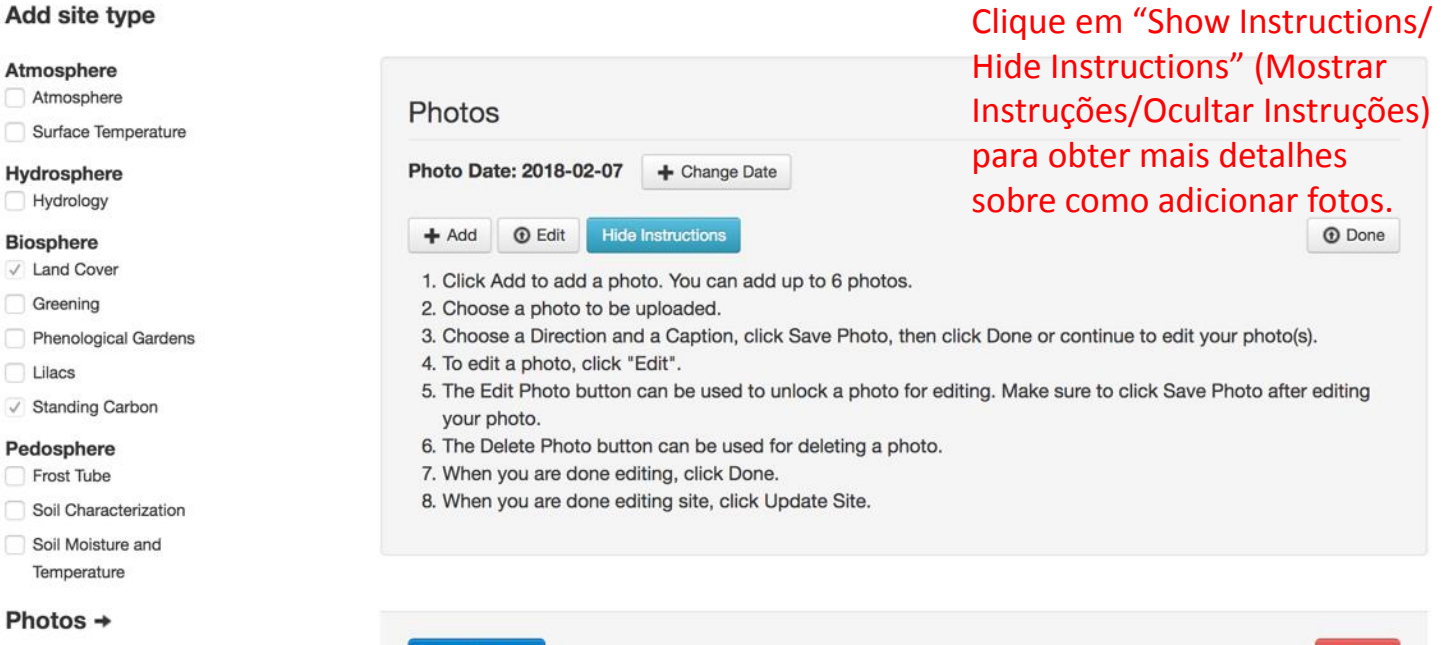

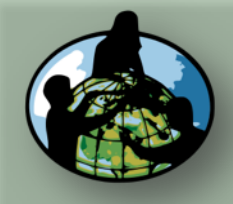

**B.Objetivos de Aprendizado**

**C.O que é o Ciclo de Carbono?**

**D. Visão Geral das Medições de Campo**

**E. Atividades de Aprendizado em Campo**

**F. Configuração e Seleção do Local**

**G. Protocolos das Árvores, Arbustos/Mudas e Herbáceas**

Lilacs

**H. Insira os dados na página do GLOBE na internet**

**I. Entenda Seus Dados**

**J. Pergunte a Si Mesmo**

**K. Outras Informações**

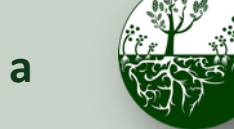

6. Adicionar fotos do local (3/3)

### Biosfera **Carbono** Ciclo do Carbono

**Protocolos de Campo do Local Não Padrão**

**INSIRA**  os dados na página do GLOBE na internet

#### Add site type  $+$  Add  $<sup>①</sup>$  Edit</sup> **Hide Instructions 1** Done Atmosphere 1. Click Add to add a photo. You can add up to 6 photos. Atmosphere 2. Choose a photo to be uploaded. 3. Choose a Direction and a Caption, click Save Photo, then click Done or continue to edit your photo(s). Surface Temperature 4. To edit a photo, click "Edit". Hydrosphere 5. The Edit Photo button can be used to unlock a photo for editing. Make sure to click Save Photo after editing Hydrology your photo. **Biosphere** 6. The Delete Photo button can be used for deleting a photo. 7. When you are done editing, click Done. ✓ Land Cover Indicar sentido, adicionar 8. When you are done editing site, click Update Site. Greening legenda e enviar.Phenological Gardens **Thumbnails** √ Standing Carbon **Direction** Caption Pedosphere Save Photo **Ø** Delete Photo Frost Tube South ÷ Photo by EAB Soil Characterization Soil Moisture and Temperature Photos  $\rightarrow$ **Update Site** Reset

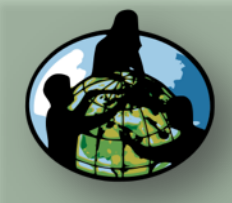

**B.Objetivos de Aprendizado**

- **C.O que é o Ciclo de Carbono?**
- **D. Visão Geral das Medições de Campo**
- **E. Atividades de Aprendizado em Campo**
- **F. Configuração e Seleção do Local**
- **G. Protocolos das Árvores, Arbustos/Mudas e Herbáceas**
- **H. Insira os dados na página do GLOBE na internet**
- **I. Entenda Seus Dados**
- **J. Pergunte a Si Mesmo**
- **K. Outras Informações**

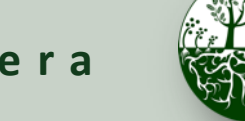

### Biosfera **Constitution** Ciclo do Carbono

**Protocolos de Campo do Local Não Padrão**

**INSIRA**  os dados na página do GLOBE na internet

**C** Done

### 7. Enviar local

#### Add site type

#### Atmosphere

- Atmosphere
- Surface Temperature

#### Hydrosphere

Hydrology

#### Biosphere

- / Land Cover
- Greening
- Phenological Gardens
- **Liacs**
- / Standing Carbon

#### Pedosphere

- Frost Tube
- Soil Characterization
- Soil Moisture and Temperature

#### Photos  $+$

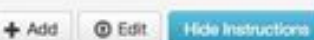

- 1. Click Add to add a photo. You can add up to 6 photos.
- 2. Choose a photo to be uploaded.
- 3. Choose a Direction and a Caption, click Save Photo, then click Done or continue to edit your photo(s).
- 4. To edit a photo, click "Edit",
- 5. The Edit Photo button can be used to unlock a photo for editing. Make sure to click Save Photo after editing your photo.
- 6. The Delete Photo button can be used for deleting a photo.
- 7. When you are done editing, click Done.
- 8. When you are done editing site, click Update Site.

### **Thumbnails**

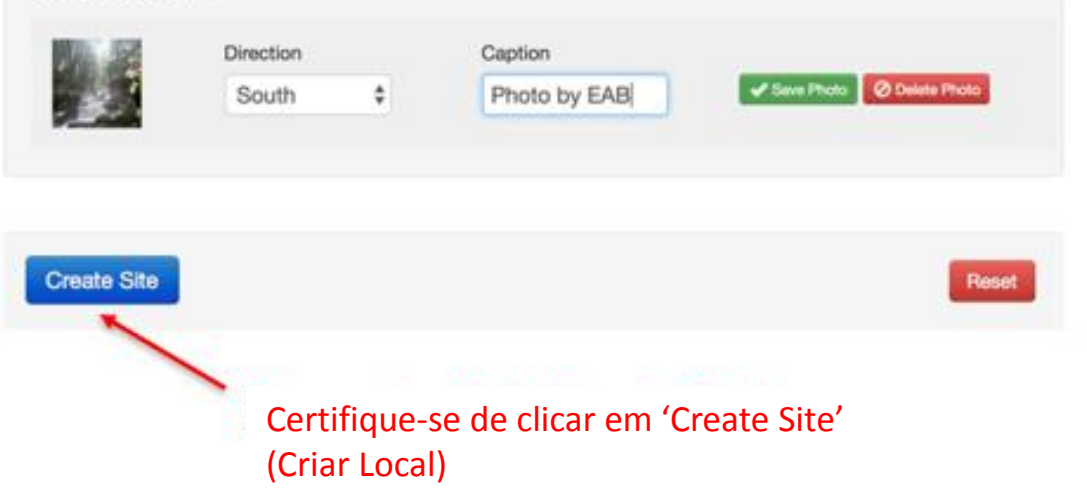

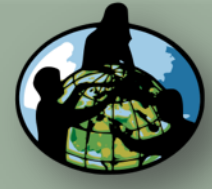

**B.Objetivos de Aprendizado**

**C.O que é o Ciclo de Carbono?**

**D. Visão Geral das Medições de Campo**

**E. Atividades de Aprendizado em Campo**

**F. Configuração e Seleção do Local**

**G. Protocolos das Árvores, Arbustos/Mudas e Herbáceas**

**H. Insira os dados na página do GLOBE na internet**

**I. Entenda Seus Dados**

**J. Pergunte a Si Mesmo**

**K. Outras Informações**

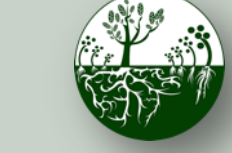

Biosfera **Constitution** Ciclo do Carbono

**Protocolos de Campo do Local Não Padrão**

**INSIRA**  os dados na página do GLOBE na internet

# 8. Confirme o envio/atualização do local

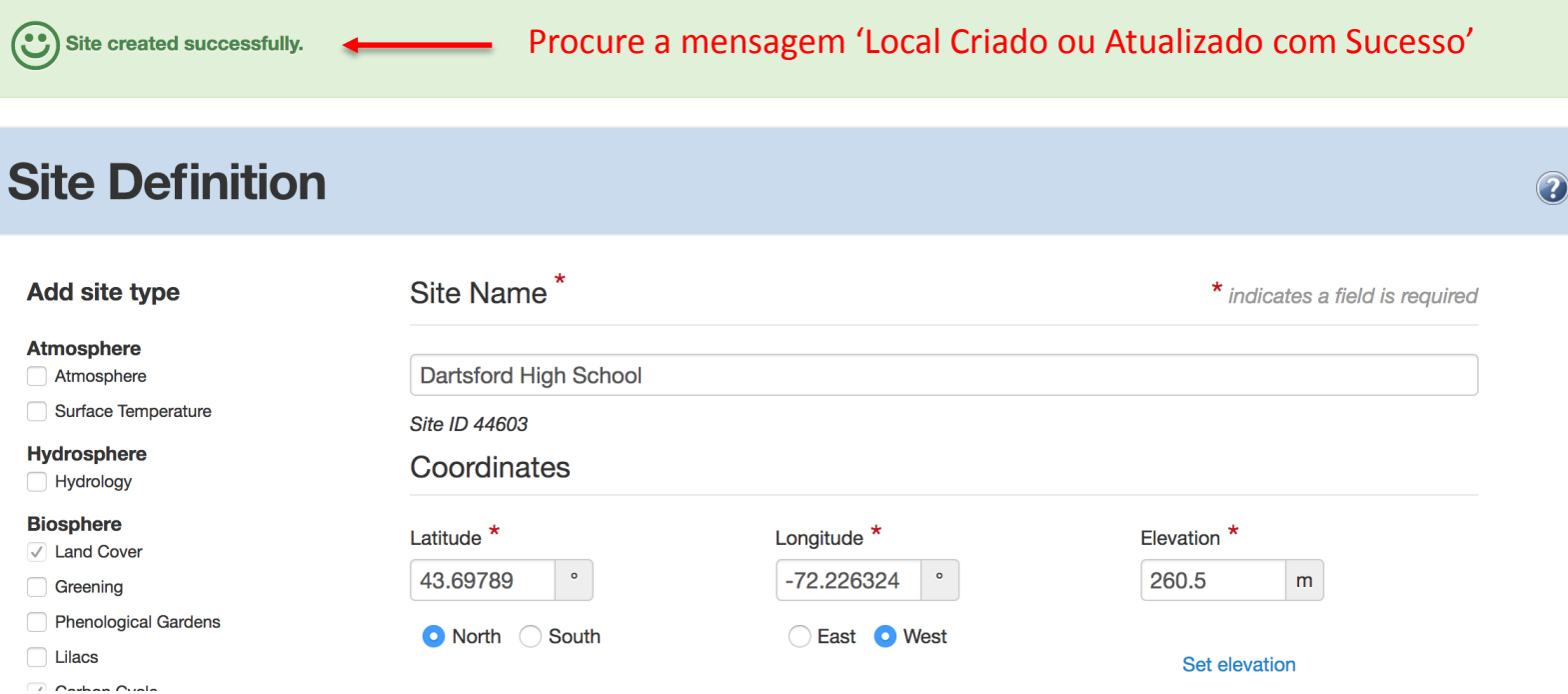

Se não vir o "Local Criado ou Atualizado com sucesso, siga as mensagens de erro em vermelho para preencher o formulário".

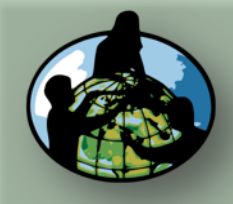

**B.Objetivos de Aprendizado**

**C.O que é o Ciclo de Carbono?**

**D. Visão Geral das Medições de Campo**

**E. Atividades de Aprendizado em Campo**

**F. Configuração e Seleção do Local**

**G. Protocolos das Árvores, Arbustos/Mudas e Herbáceas**

**H. Insira os dados na página do GLOBE na internet**

**I. Entenda Seus Dados**

**J. Pergunte a Si Mesmo**

<span id="page-47-0"></span>**K. Outras Informações**

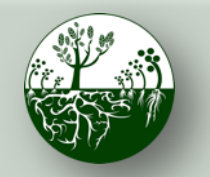

Biosfera **Constitution** Ciclo do Carbono

**Protocolos de Campo do Local Não Padrão**

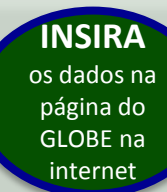

### Adicionar dados do Ciclo de Carbono

Depois que seu local tiver sido estabelecido no banco de dados, navegue até a página inicial de registro de dados.

### **My Organizations and Sites**

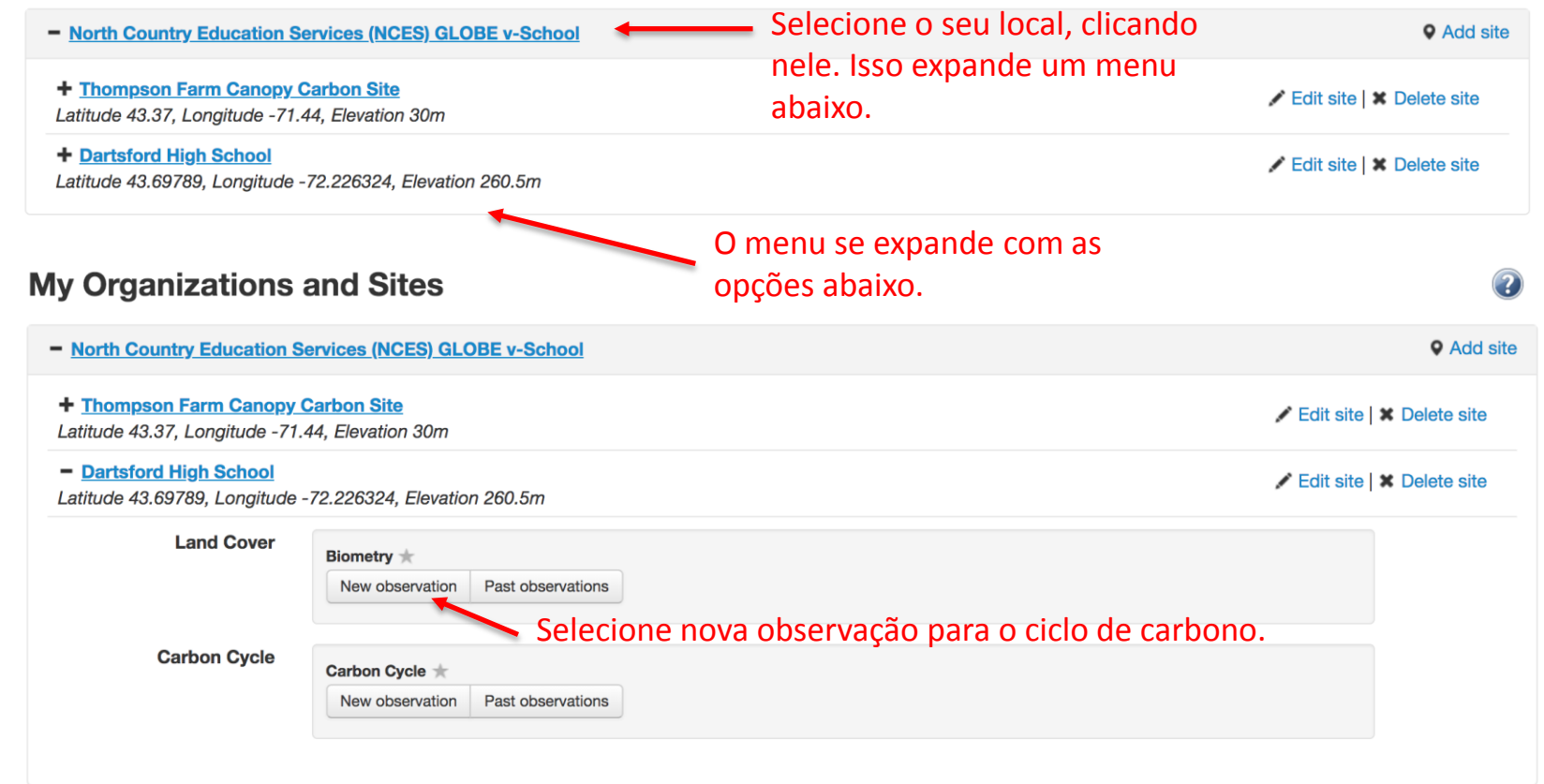

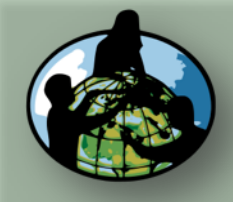

**B.Objetivos de Aprendizado**

**C.O que é o Ciclo de Carbono?**

**D. Visão Geral das Medições de Campo**

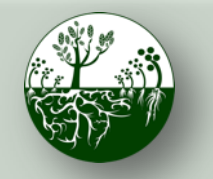

Biosfera **Research Ciclo do Carbono** 

**INSIRA**  os dados na página do GLOBE na internet

**Protocolos de Campo do Local Não Padrão**

## Adicionar dados de carbono\*

### **Carbon Cycle Creating**

Measured on date

盖 YYYY-MM-DD

Selecione ou insira a data da sua **coleta de dados**

**E. Atividades de Aprendizado em Campo**

**F. Configuração e Seleção do Local**

**G. Protocolos das Árvores, Arbustos/Mudas e Herbáceas**

**H. Insira os dados na página do GLOBE na internet**

**I. Entenda Seus Dados**

**J. Pergunte a Si Mesmo**

**K. Outras Informações**

\*O registro de dados na página do GLOBE na internet é muito semelhante ao do aplicativo GLOBE. Somente o registro de dados pela internet é exibido aqui.

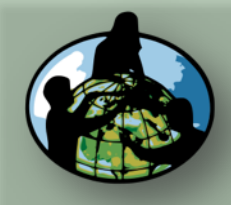

**B.Objetivos de Aprendizado**

**C.O que é o Ciclo de Carbono?**

**D. Visão Geral das Medições de Campo**

**E. Atividades de Aprendizado em Campo**

**F. Configuração e Seleção do Local**

**G. Protocolos das Árvores, Arbustos/Mudas e Herbáceas**

**H. Insira os dados na página do GLOBE na internet**

**I. Entenda Seus Dados**

**J. Pergunte a Si Mesmo**

**K. Outras Informações**

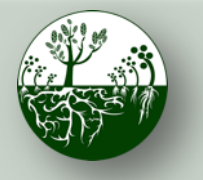

Biosfera **Constitution** Ciclo do Carbono **Protocolos de Campo do Local Não Padrão**

**INSIRA**  os dados na página do GLOBE na internet

# Adicione os dados da árvore do ciclo de carbono\*

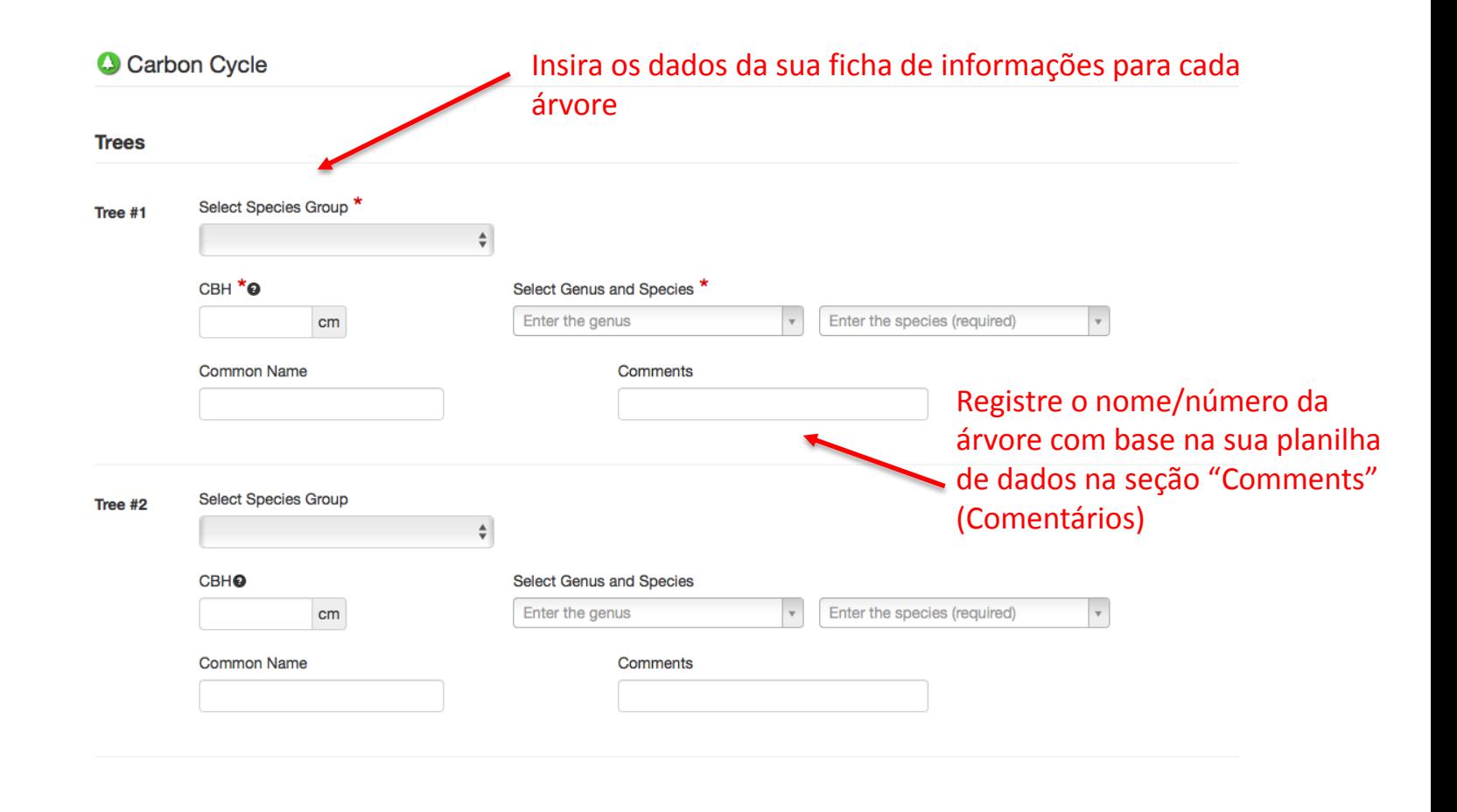

\* nem todos os locais têm árvores. Pule se não couber ao seu local.

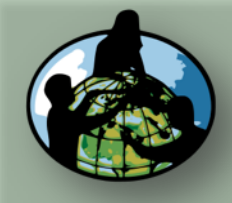

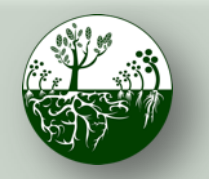

**Protocolos de Campo do Local Não Padrão**

**INSIRA**  os dados na página do GLOBE na internet

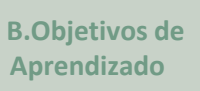

**A. Visão Geral**

**C.O que é o Ciclo de Carbono?**

**D. Visão Geral das Medições de Campo**

**E. Atividades de Aprendizado em Campo**

**F. Configuração e Seleção do Local**

**G. Protocolos das Árvores, Arbustos/Mudas e Herbáceas**

**H. Insira os dados na página do GLOBE na internet**

**I. Entenda Seus Dados**

**J. Pergunte a Si Mesmo**

**K. Outras Informações**

### Adicione outras árvores, se necessário

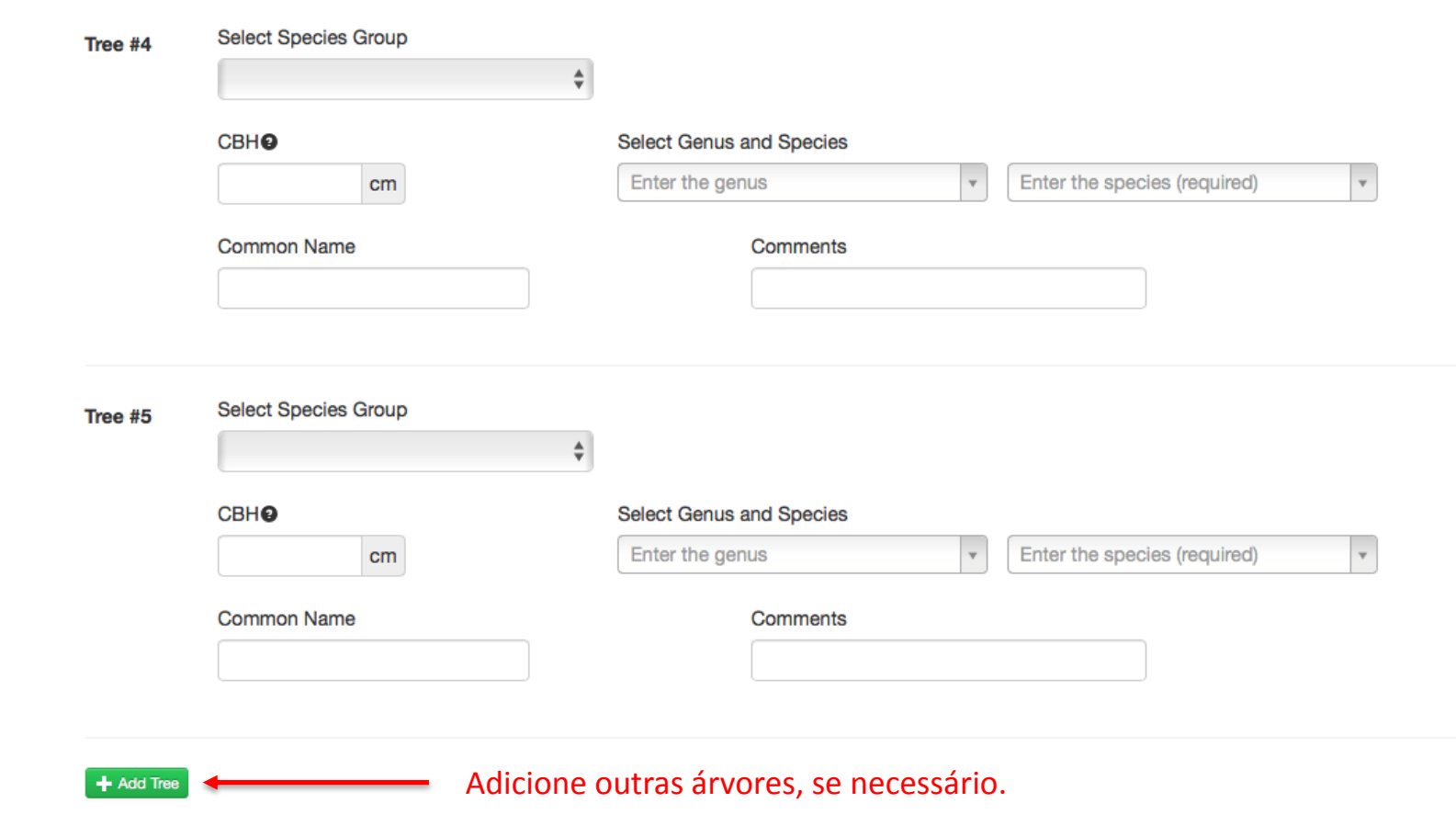

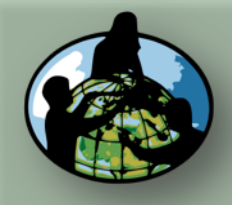

**Informações**

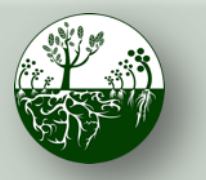

Biosfera **Constitution** Ciclo do Carbono

**Protocolos de Campo do Local Não Padrão**

**INSIRA**  os dados na página do GLOBE na internet

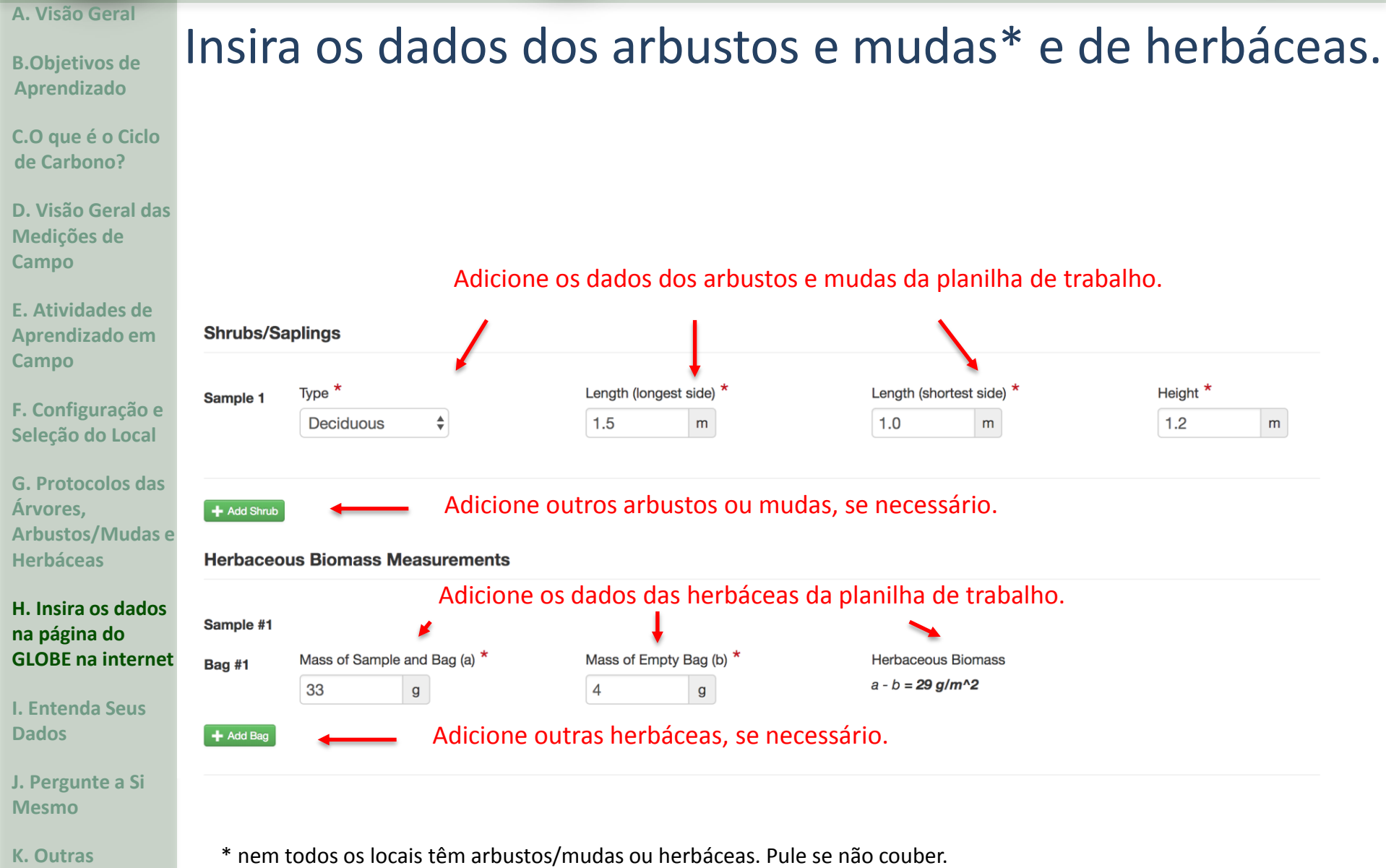

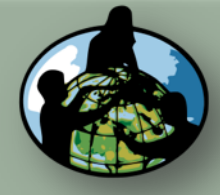

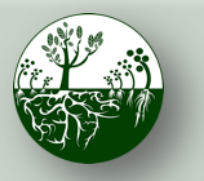

Biosfera **Campany Ciclo do Carbono** 

**Protocolos de Campo do Local Não Padrão**

**INSIRA**  os dados na página do GLOBE na internet

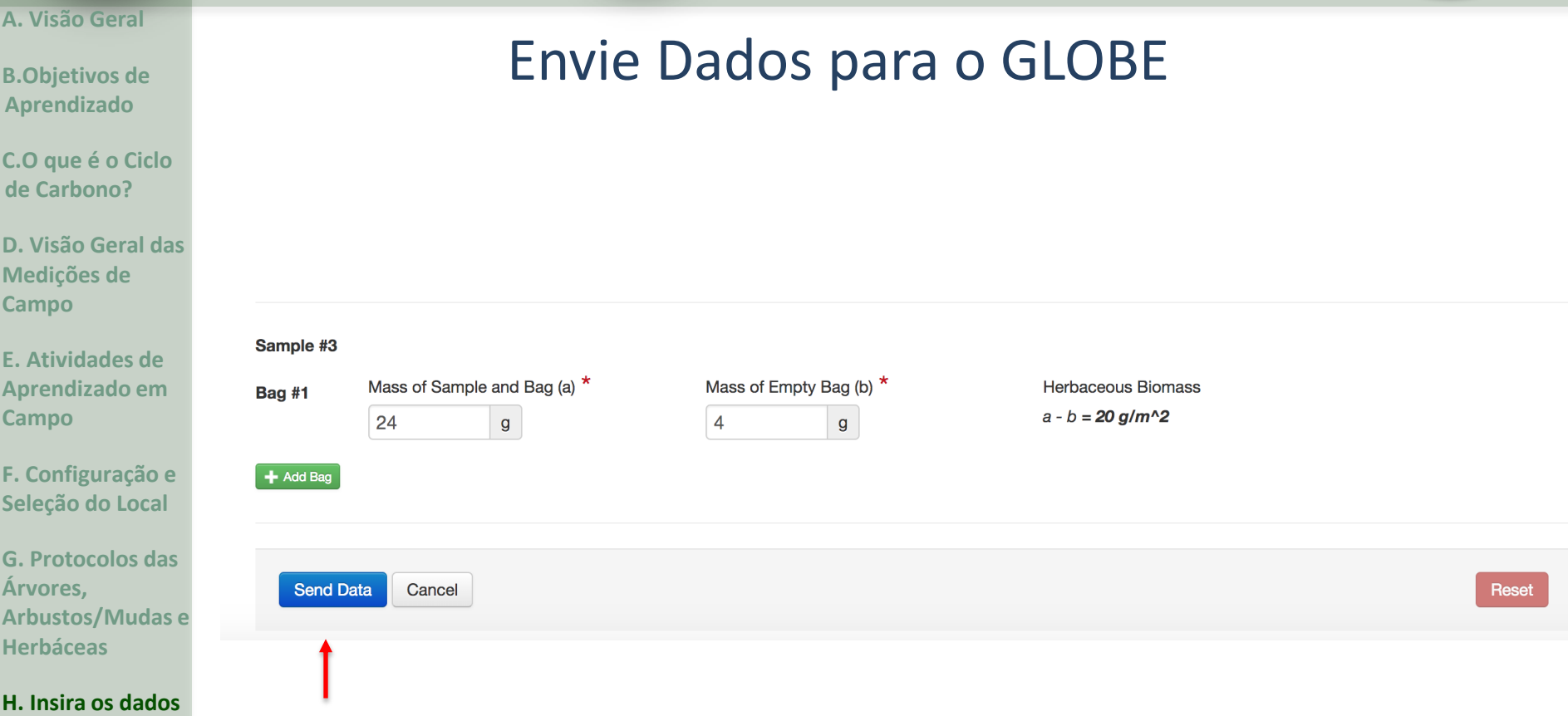

Clique em 'Send Data' (Enviar Dados) quando o registro de dados estiver concluído.

**K. Outras Informações**

**na página do GLOBE na internet**

**I. Entenda Seus** 

**J. Pergunte a Si** 

**Dados**

**Mesmo**

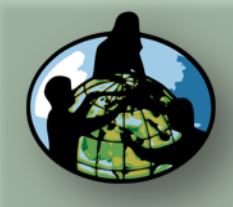

**B.Objetivos de Aprendizado**

**C.O que é o Ciclo de Carbono?**

**D. Visão Geral das Medições de Campo**

**E. Atividades de Aprendizado em** 

**F. Configuração e Seleção do Local**

**G. Protocolos das** 

**Arbustos/Mudas e** 

**Campo**

**Árvores,** 

**Herbáceas**

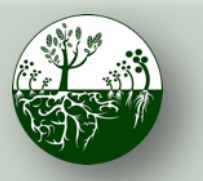

Biosfera **Constitution** Ciclo do Carbono

**Protocolos de Campo do Local Não Padrão**

**INSIRA**  os dados na página do GLOBE na internet

 $\overline{2}$ 

## Confirmar Envio de Dados

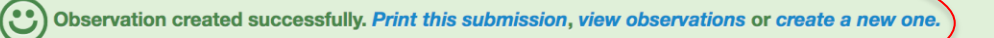

### **Carbon Cycle Editing**

Measured on date

2017-07-08 | ■

Procure a mensagem 'Observation created successfully' (Observação criada com sucesso).

**H. Insira os dados na página do GLOBE na internet**

**I. Entenda Seus Dados**

**J. Pergunte a Si Mesmo**

**K. Outras Informações**

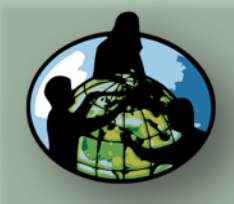

**B.Objetivos de Aprendizado**

**C.O que é o Ciclo de Carbono?**

**D. Visão Geral das Medições de Campo**

**E. Atividades de Aprendizado em Campo**

**F. Configuração e Seleção do Local**

**G. Protocolos das Árvores, Arbustos/Mudas e Herbáceas**

**H. Insira os dados na página do GLOBE na internet**

### **I. Entenda Seus Dados**

**J. Pergunte a Si Mesmo**

**K. Outras Informações**

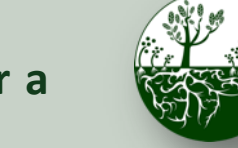

Biosfera **Constitution** Ciclo do Carbono

**Entenda seus dados**

**Protocolos de Campo do Local Não Padrão**

# Entendendo os Seus Dados: Análise de Dados

Utilize o *Guia do Professor de Análise de Dados de Carbono e Biomassa*  (documentos distintos para *[Árvores,](https://www.globe.gov/documents/355050/41927208/TreeBiomassCarbonAnalysis.pdf/6dad96c7-7b04-432b-b02e-1038a026062f) [Arbustos/Mudas,](https://www.globe.gov/documents/355050/41927208/ShrubSaplingBiomassCarbonAnalysis.pdf/57cf20c4-a688-43f1-9799-e40341cc8e9d)* e *[Vegetação herbácea](https://www.globe.gov/documents/355050/41927208/HerbaceousBiomassAnalysis.pdf/d95297bd-588b-4c9a-a635-1432807d94d5)*) para auxiliar os alunos a observar e entender os padrões e as tendências dos dados de medição de campo de suas árvores.

### Exige:

- Planilha de dados baixada do GLOBE (*consulte as instruções na próxima página*)
- Microsoft Excel (ou programa de planilhas semelhante)
	- *Perguntas de Análise da Biomassa*

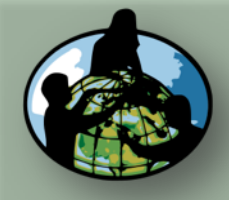

**B.Objetivos de Aprendizado**

**C.O que é o Ciclo de Carbono?**

**D. Visão Geral das Medições de Campo**

**E. Atividades de Aprendizado em Campo**

**F. Configuração e Seleção do Local**

**G. Protocolos das Árvores, Arbustos/Mudas e Herbáceas**

**H. Insira os dados na página do GLOBE na internet**

### **I. Entenda Seus Dados**

**J. Pergunte a Si Mesmo**

**K. Outras Informações**

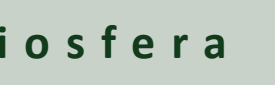

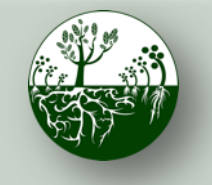

Biosfera **Research Ciclo do Carbono** 

**Entenda seus dados**

×

**Protocolos de Campo do Local Não Padrão**

### Baixar Dados do GLOBE (1/3) \*completos com estimativas de carbono e biomassa

- 1. Acesse a [Ferramenta de Acesso a Dados](http://datasearch.globe.gov/)  do GLOBE
- 2. Leia as instruções para se familiarizar com esta ferramenta.
- 3. Em "Data Filters" (Filtros de Dados), clique em 'Select Protocols' (Selecionar Protocolos)
- 4. Role a tela para baixo para encontrar a seção da Biosfera ("Biosphere"), clique em 'Carbon Cycle' (Ciclo do Carbono) e depois em 'Add Protocols' (Adicionar Protocolos). **Adicionar**
- 5. Selecione um intervalo de dados que inclua a data em que os dados foram coletados. Clique em 'Add to Filter' (Adicionar ao Filtro). **Protocolos**

**Adicionar ao Filtro**

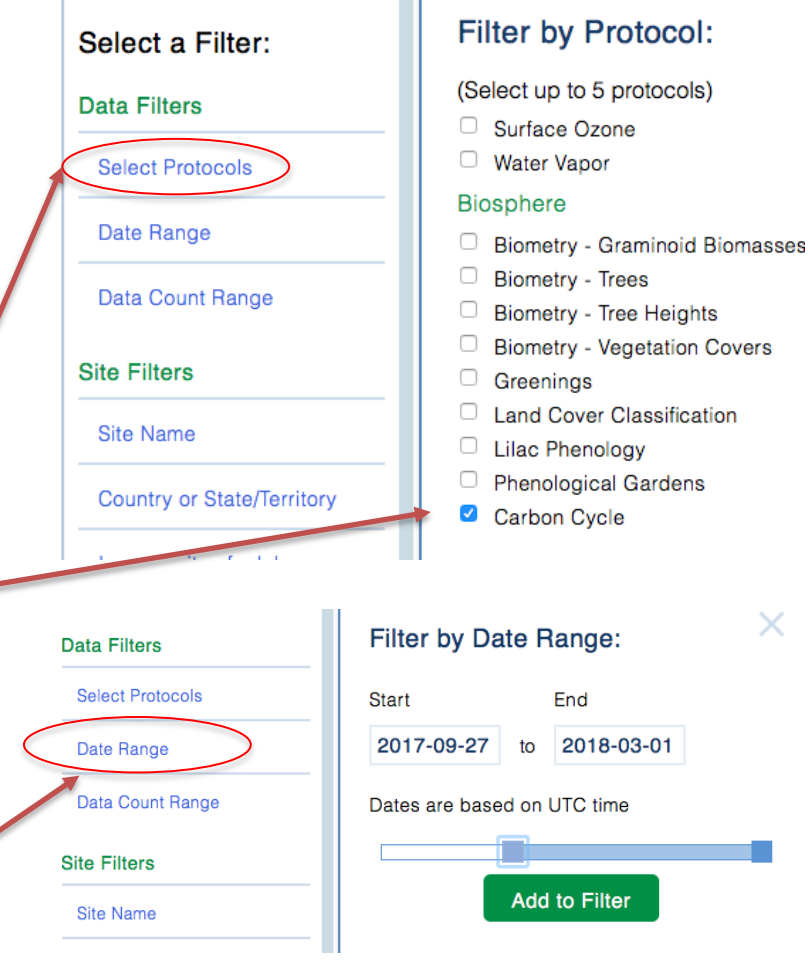

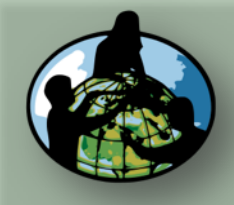

**B.Objetivos de Aprendizado**

**C.O que é o Ciclo de Carbono?**

**D. Visão Geral das Medições de Campo**

**E. Atividades de Aprendizado em** 

**F. Configuração e Seleção do Local**

**G. Protocolos das** 

**Arbustos/Mudas e** 

**H. Insira os dados na página do GLOBE na internet**

**Campo**

**Árvores,** 

**Herbáceas**

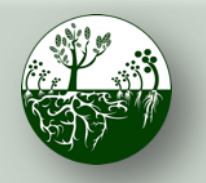

Biosfera **Research Ciclo do Carbono** 

**Entenda seus dados**

**Protocolos de Campo do Local Não Padrão**

# Baixar Dados do GLOBE (2/3)

6. Em "Site Filters" (Filtros do Local), clique em 'School or Teacher' (Escola ou Professor), e selecione a sua escola.

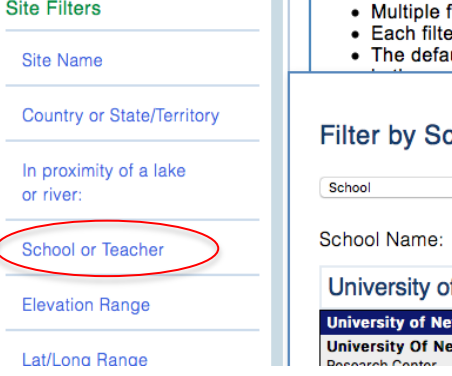

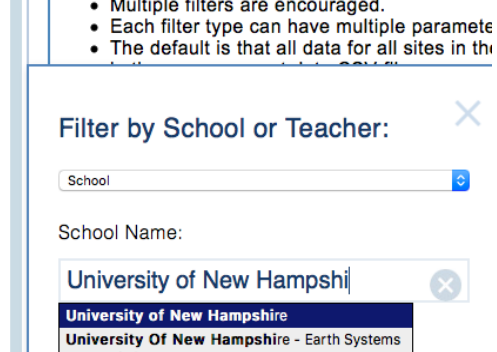

• At least 1 protocol must be selected but no

- 7. Se houver vários locais de campo do Ciclo de Carbono, selecione o único local que o interessa em 'Site Name' (Nome do Local).
- 8. Clique no botão verde 'Apply Filter' (Aplicar Filtro) no canto superior esquerdo.

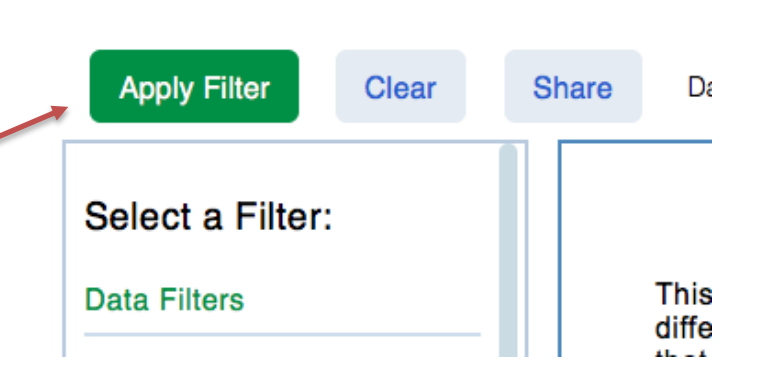

**J. Pergunte a Si Mesmo**

**I. Entenda Seus** 

**Dados**

**K. Outras Informações**

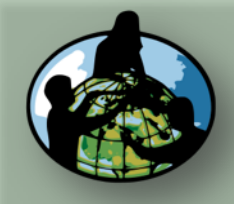

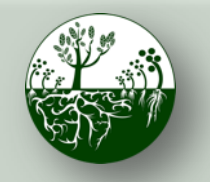

Biosfera **Research Ciclo do Carbono** 

**Protocolos de Campo do Local Não Padrão**

### **B.Objetivos de Aprendizado**

**A. Visão Geral**

**C.O que é o Ciclo de Carbono?**

**D. Visão Geral das Medições de Campo**

**E. Atividades de Aprendizado em Campo**

**F. Configuração e Seleção do Local**

**G. Protocolos das Árvores, Arbustos/Mudas e Herbáceas**

**H. Insira os dados na página do GLOBE na internet**

### **I. Entenda Seus Dados**

**J. Pergunte a Si Mesmo**

**K. Outras Informações**

# Baixar Dados do GLOBE (3/3)

9. Clique em 'Obtain Measurement Data' (Obter Dados das Medições) *(Observe que os*  dados serão baixados para toda a lista que você pode ver, se a sua escola não for a *única relacionada, defina seus filtros de outra forma).* 

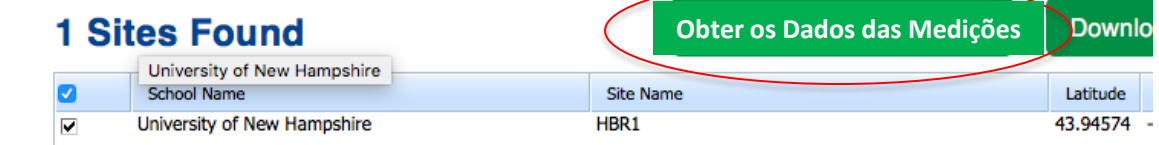

10. O botão será atualizado, e você pode clicar em para para baixar um arquivo com extensão .csv, que pode ser aberto em uma ferramenta de planilhas como o Excel. *(Veja um exemplo de planilha do Ciclo do Carbono na seção de Análise de Dados da página do Ciclo do Carbono na internet).*

**Baixar os Dados das Medições (~1)**

*\* Observe que também é possível utilizar o [Sistema](https://vis.globe.gov/)  [de Visualização do GLOBE](https://vis.globe.gov/) para visualizar os dados do Ciclo de Carbono da sua e de outras escolas em um mapa.*

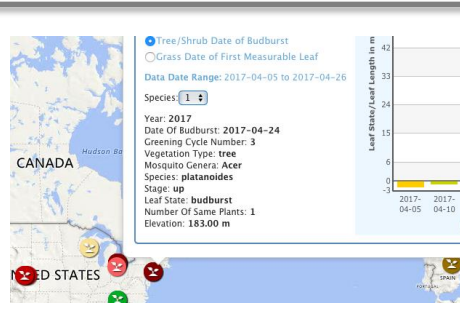

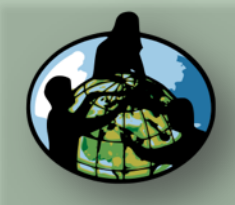

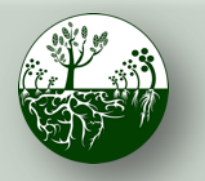

Biosfera **Research Ciclo do Carbono Protocolos de Campo do Local Não Padrão**

**Entenda seus dados**

**A. Visão Geral**

**B.Objetivos de Aprendizado**

**C.O que é o Ciclo de Carbono?**

**D. Visão Geral das Medições de Campo**

**E. Atividades de Aprendizado em Campo**

**F. Configuração e Seleção do Local**

**G. Protocolos das Árvores, Arbustos/Mudas e Herbáceas**

**H. Insira os dados na página do GLOBE na internet**

**I. Entenda Seus Dados**

**J. Pergunte a Si Mesmo**

**K. Outras Informações**

## Entendendo os Seus Dados: Interpretação dos Dados

- 1. Armazenamento de carbono em humanos vs. armazenamento de carbono em árvores
- 2. Área do pátio da escola (dimensionamento)

3. Produção Primária Líquida (PPL)

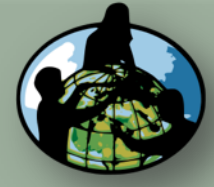

**B.Objetivos de Aprendizado**

**C.O que é o Ciclo de Carbono?**

**D. Visão Geral das Medições de Campo**

**E. Atividades de Aprendizado em Campo**

**F. Configuração e Seleção do Local**

**G. Protocolos das Árvores, Arbustos/Mudas e Herbáceas**

**H. Insira os dados na página do GLOBE na internet**

**I. Entenda Seus Dados**

**J. Pergunte a Si Mesmo**

**K. Outras Informações**

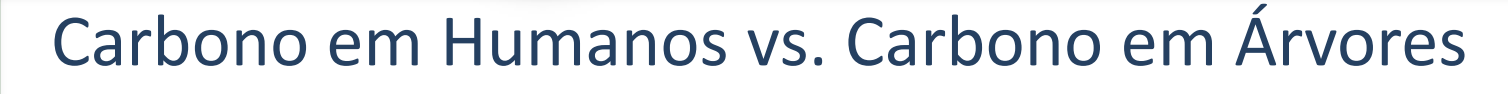

**Protocolos de Campo do Local Não Padrão**

Biosfera **Research Ciclo do Carbono** 

Utilize um cálculo de verso de [envelope p](https://www.globe.gov/documents/355050/41927208/HumanVsTreeCBackoftheEnvelope.pdf/d23e2e43-4ad7-41e1-b7f7-87d91fa498ee)ara determinar se há maior armazenamento de carbono em humanos ou árvores.

Exemplo de pergunta de pesquisa que pode ser respondida através desta atividade: Há mais carbono armazenado na população humana global ou nas árvores de [MEU ESTADO]?

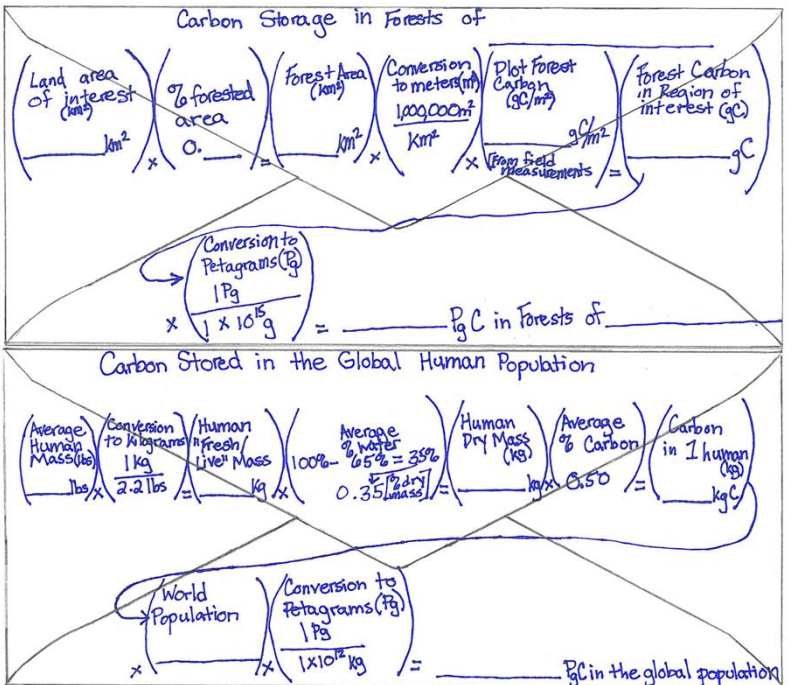

Essa atividade pode ajudar os alunos a entender por que não há um reservatório 'humano' no Diagrama do Ciclo Global de Carbono.

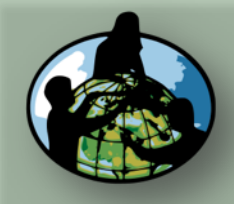

**A. Visão Geral**

**B.Objetivos de Aprendizado**

**C.O que é o Ciclo de Carbono?**

**D. Visão Geral das Medições de Campo**

**E. Atividades de Aprendizado em Campo**

**F. Configuração e Seleção do Local**

**G. Protocolos das Árvores, Arbustos/Mudas e Herbáceas**

**H. Insira os dados na página do GLOBE na internet**

### **I. Entenda Seus Dados**

**J. Pergunte a Si Mesmo**

**K. Outras Informações**

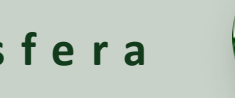

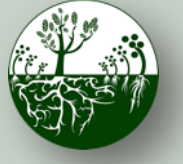

Biosfera **Research Ciclo do Carbono** 

**Entenda seus dados**

### **Protocolos de Campo do Local Não Padrão**

# Dimensionamento da área do pátio da escola

*\*Atividade muito útil para Locais Não Padrão!\**

O *[Guia do Professor sobre Determinação de Dimensionamento e Cálculo](https://www.globe.gov/documents/355050/41927208/DeterminingScaleCalculatingArea_SupporingProtocol.pdf/4c50c7f9-3b24-47ed-9959-0c4a482e244b)  [de Área](https://www.globe.gov/documents/355050/41927208/DeterminingScaleCalculatingArea_SupporingProtocol.pdf/4c50c7f9-3b24-47ed-9959-0c4a482e244b)* descreve como utilizar um(a) mapa/foto aéreo(a) para dimensionar as medições de carbono no local da sua amostra para áreas maiores de vegetação semelhante.

Exemplo de pergunta de pesquisa que pode ser respondida através desta atividade: Quanto carbono fica armazenado na vegetação próxima à minha escola?

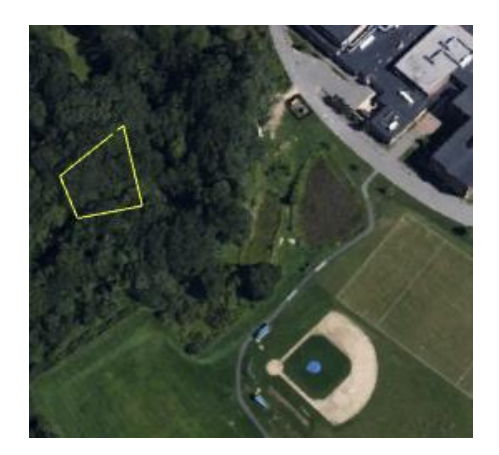

*\*Observe que o professor precisará do Google Earth Pro (um aplicativo gratuito) para criar a imagem do mapa.*

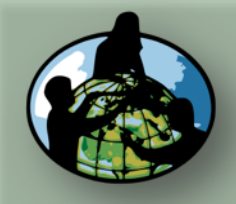

**B.Objetivos de Aprendizado**

**C.O que é o Ciclo de Carbono?**

**D. Visão Geral das Medições de Campo**

**E. Atividades de Aprendizado em Campo**

**F. Configuração e Seleção do Local**

**G. Protocolos das Árvores, Arbustos/Mudas e Herbáceas**

**H. Insira os dados na página do GLOBE na internet**

**I. Entenda Seus Dados**

**J. Pergunte a Si Mesmo**

**K. Outras Informações**

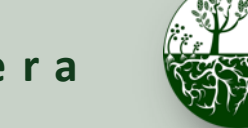

Biosfera **Constitution** Ciclo do Carbono

**Entenda seus dados**

**Protocolos de Campo do Local Não Padrão**

# Cálculo da Produtividade Primária Líquida

Utilize o *[Guia do Professor sobre como Calcular a Produtividade Primária Líquida](https://www.globe.gov/documents/355050/41927208/CalculatingNPP.pdf/84ea6f4b-29a7-4d2a-82d8-4653104b8610)*  para entender a mudança no armazenamento de carbono ao longo do tempo**. \*Vários anos de dados de carbono são necessários\***

Exemplo de pergunta de pesquisa que pode ser respondida através desta atividade: Qual é o padrão em que o armazenamento de carbono e biomassa muda ao longo do tempo em meu local de amostra?

A Produtividade Primária Líquida (PPL), ou a produção de biomassa vegetal, é igual a todo o carbono absorvido pela vegetação através da fotossíntese, *menos* o carbono perdido para a respiração. A PPL pode ser calculada por esta equação:

 $NPP = Carbon stored for Year 2 - Carbon Stored for Year 1$ 

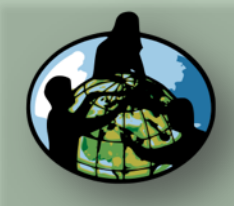

**B.Objetivos de Aprendizado**

**C.O que é o Ciclo de Carbono?**

**D. Visão Geral das Medições de Campo**

**E. Atividades de Aprendizado em Campo**

**F. Configuração e Seleção do Local**

**G. Protocolos das Árvores, Arbustos/Mudas e Herbáceas**

**H. Insira os dados na página do GLOBE na internet**

**I. Entenda Seus Dados**

**J. Pergunte a Si Mesmo**

**K. Outras Informações**

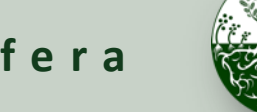

Biosfera **Research Ciclo do Carbono Protocolos de Campo do Local Não Padrão**

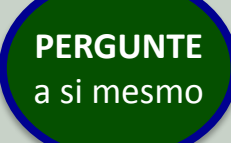

## Perguntas do Questionário

Desafie-se a responder estas perguntas e verifique se alcançou os objetivos de aprendizado deste módulo.

- 1. Cite duas atividades de aprendizado em campo do ciclo de carbono.
- 2. Quais são algumas perguntas de pesquisa que você pode fazer utilizando os dados do ciclo de carbono do GLOBE em seu local?
- 3. Qual é a área mínima para um local Não Padrão?
- 4. Se seu local tiver árvores, quais dados você registrará para cada árvore?
- 5. A que altura você mede a circunferência da árvore?
- 6. Se uma árvore estiver em uma encosta íngreme, qual guia você poderia utilizar para medir com precisão a circunferência da árvore?
- 7. Como as medições das árvores são convertidas para biomassa?
- 8. Quais dados você registrará se o seu local tiver arbustos ou mudas?
- 9. Como a biomassa é convertida para armazenamento de carbono?
- 10. Como se pode calcular o armazenamento de carbono da vegetação em toda a cidade com base nas suas medições de campo?

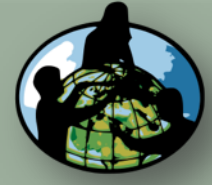

**B.Objetivos de Aprendizado**

**C.O que é o Ciclo de Carbono?**

**D. Visão Geral das Medições de Campo**

**E. Atividades de Aprendizado em Campo**

**F. Configuração e Seleção do Local**

**G. Protocolos das Árvores, Arbustos/Mudas e Herbáceas**

**H. Insira os dados na página do GLOBE na internet**

**I. Entenda Seus Dados**

**J. Pergunte a Si Mesmo**

**K. Outras Informações**

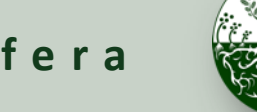

**Protocolos de Campo do Local Não Padrão**

Biosfera **Research Ciclo do Carbono** 

**Outras Informações**

**Perguntas sobre este módulo?** Entre em contato com o GLOBE: [help@globe.gov](mailto:help@globe.gov)

### **Outros Links**

Matéria e Vídeo da NASA, "A Breathing Planet, Off Balance" (Um Planeta que Respira, Desequilibrado): <https://www.nasa.gov/feature/goddard/carbon-climate>

Página da Mudança Climática Global NASA na Internet: <https://climate.nasa.gov/>

Estúdio de Visualização Científica da NASA ([https://svs.gsfc.nasa.gov\)](https://svs.gsfc.nasa.gov/)

Projeto Global de Carbono ([http://www.globalcarbonproject.org](http://www.globalcarbonproject.org/))

Atlas Global de Carbono [\(http://www.globalcarbonatlas.org\)](http://www.globalcarbonatlas.org/en/content/welcome-carbon-atlas)